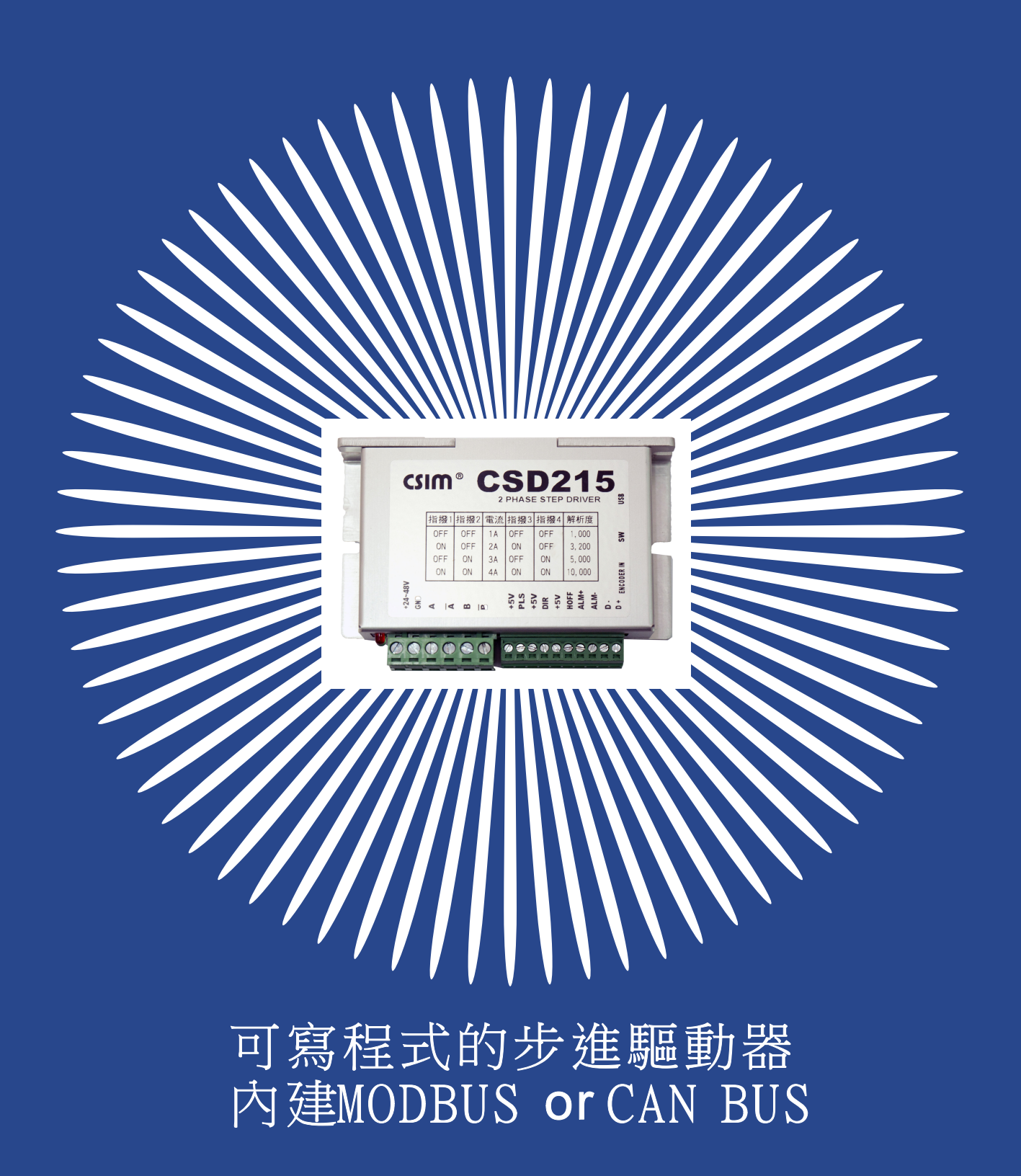

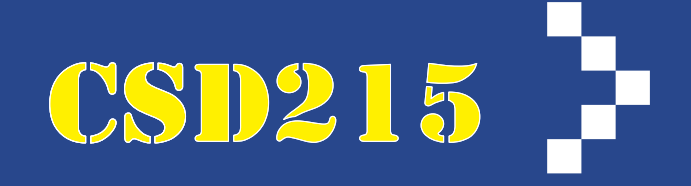

封面  $\vert$ 1  $\frac{2}{3}$ 簡介  $\overline{4}$ 多軸連線圖示  $\overline{4}$ Modbus/Can bus接線  $5 - 9$ 參數表 10~12 RS232指令表 13~14 Modbus表 15 DN表/ST表 16~17 ERR表 17~18 擴充IO板 18 應用實例

# PLC/軸卡接線/IO接線圖示

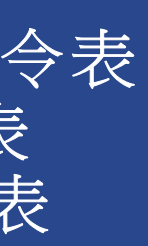

### CSD215特點

- 内建 $3$ IN 10UT 記事本編輯控制
- 可控制伺服馬達/不失步步進馬達/二相三相步進馬達
- 脈波PUSLE/DIR ; CW/CCW ; A/B ;任意解析度
- RS485 MOBUSE / CAN BUS (兩種版本)
- 通訊RS232=1COM 可串聯64台, 互相控制.
- 自我監視,故障履歷

規格

脈波接線定義

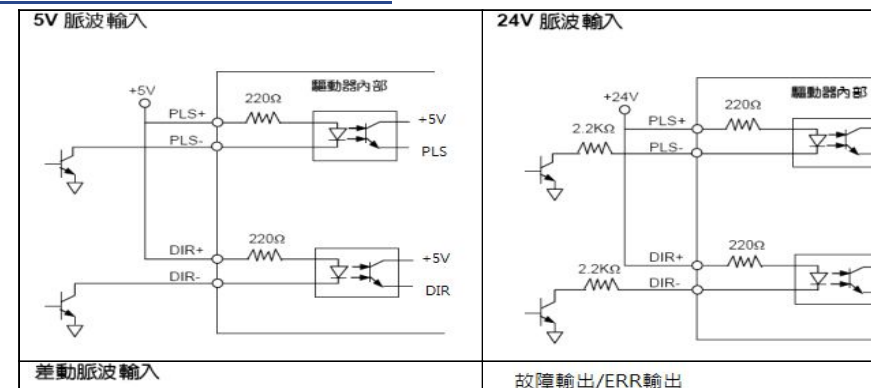

csim<sup>®</sup> CSD215 指援1指握2 電流 指握3 指握4 解析度

 $\begin{tabular}{|c|c|c|c|c|c|c|c|c|} \hline \begin{array}{|c|c|c|c|c|} \hline \text{OFF} & \text{1A} & \text{OFF} & \text{0FF} & \text{1,000} \\ \hline \text{ON} & \text{OFF} & \text{2A} & \text{ON} & \text{OFF} & \text{3,200} \\ \text{OFF} & \text{ON} & \text{3A} & \text{OFF} & \text{ON} & \text{5,000} \\ \hline \text{ON} & \text{ON} & \text{4A} & \text{ON} & \text{ON} & \text{10,000} & \text{III}$ **Decesso** ..........

 $\frac{8}{50}$ 

 $+5V$ 

 $+5V$ 

**DIR** 

 $\begin{array}{|c|c|c|}\n\hline\n\text{DC24V} & \bullet & \mathbb{B} \\ \hline\n\bullet & \bullet & \mathbb{R} \\ \hline\n\bullet & \mathbb{A} & \mathbb{B} \\ \hline\n\end{array}$ 

 $\frac{1}{2}$  =50 mA RELAY

### PULSE 脈波圖

電感性負載要加反向ニ極體

</u>

 $ALM+$ 

ALM-

ĿB

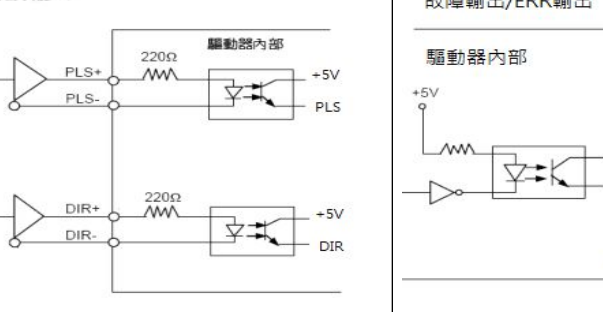

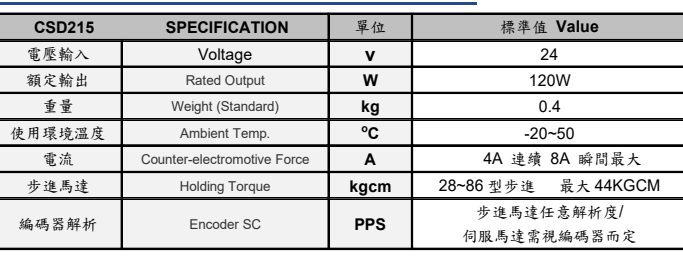

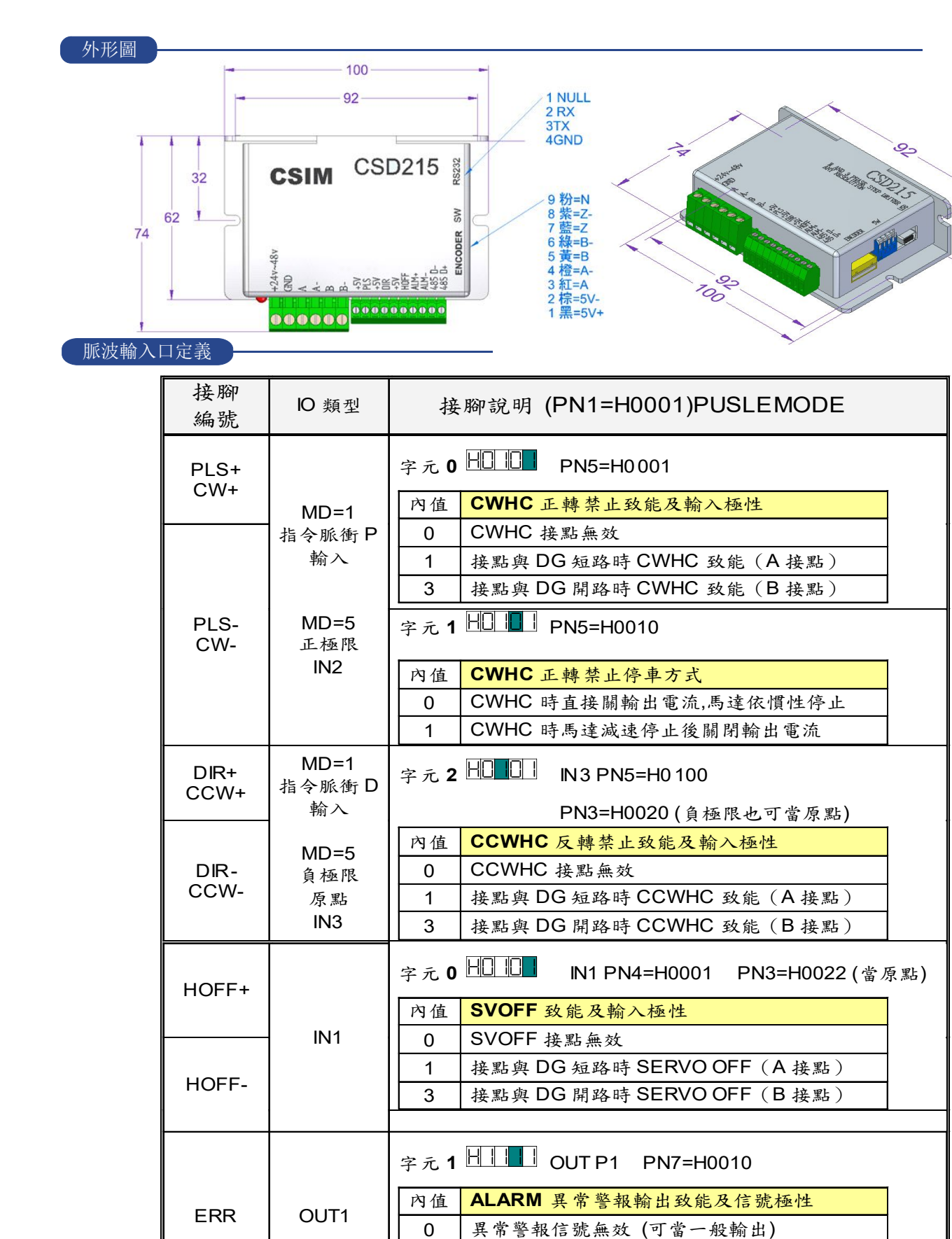

# CSD215步進驅動器 **1111MOTOR 1111MOTOR**

1 當驅動器異常時,電晶體輸出為 ON 3 當驅動器異常時,電晶體輸出為 OFF

CSD215步進驅動器

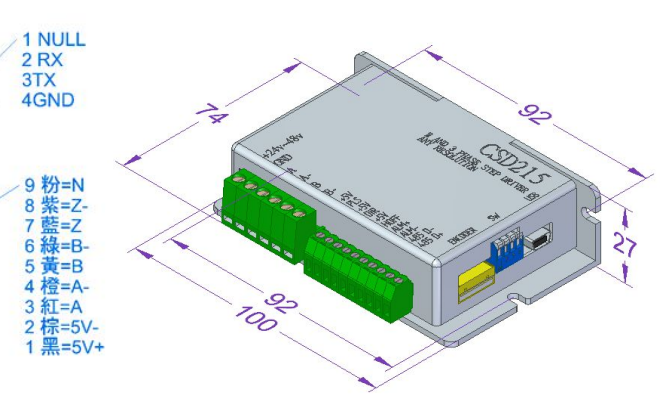

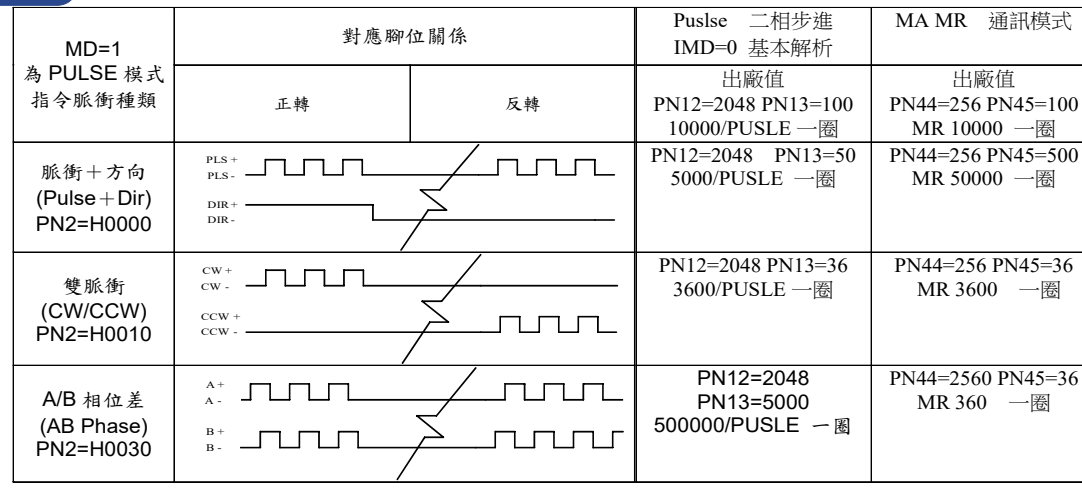

## PUSLE與馬達接線 CSD215 IO接線

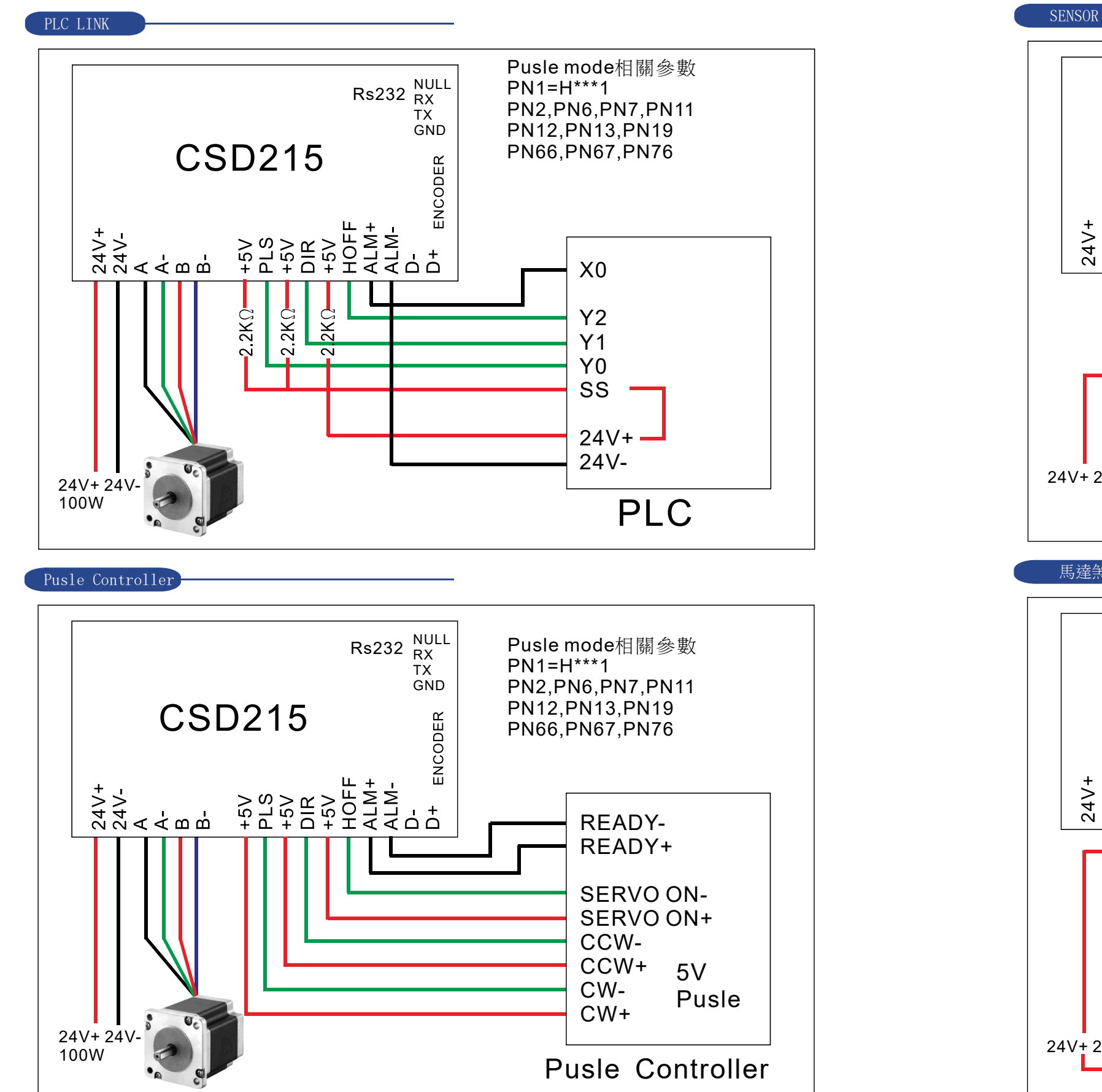

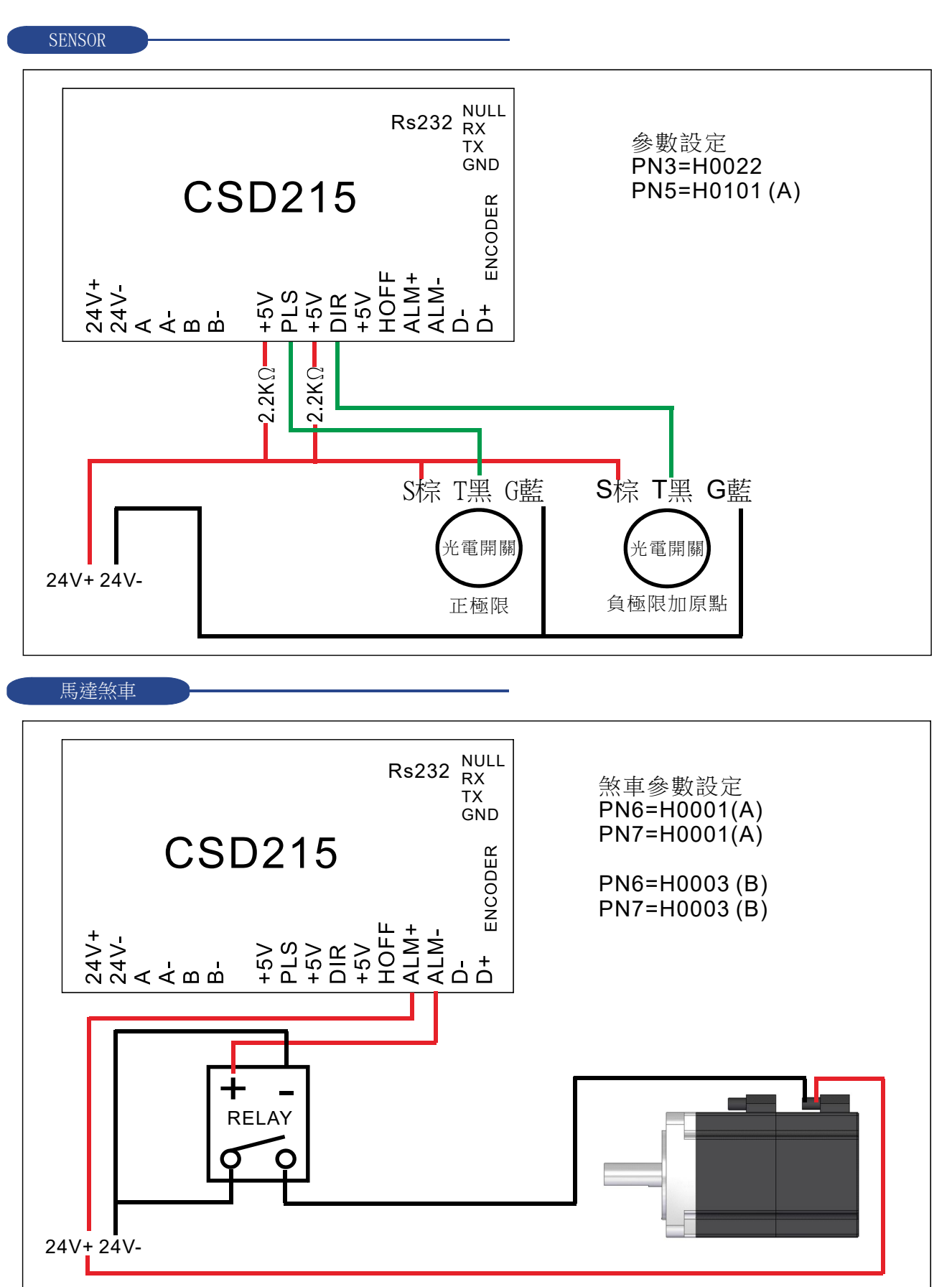

Rs232 可以接任何一軸.皆可下多軸命令 例: 共接4軸, RS232 接在T3 命令一樣MA 1000

**CSIM** 

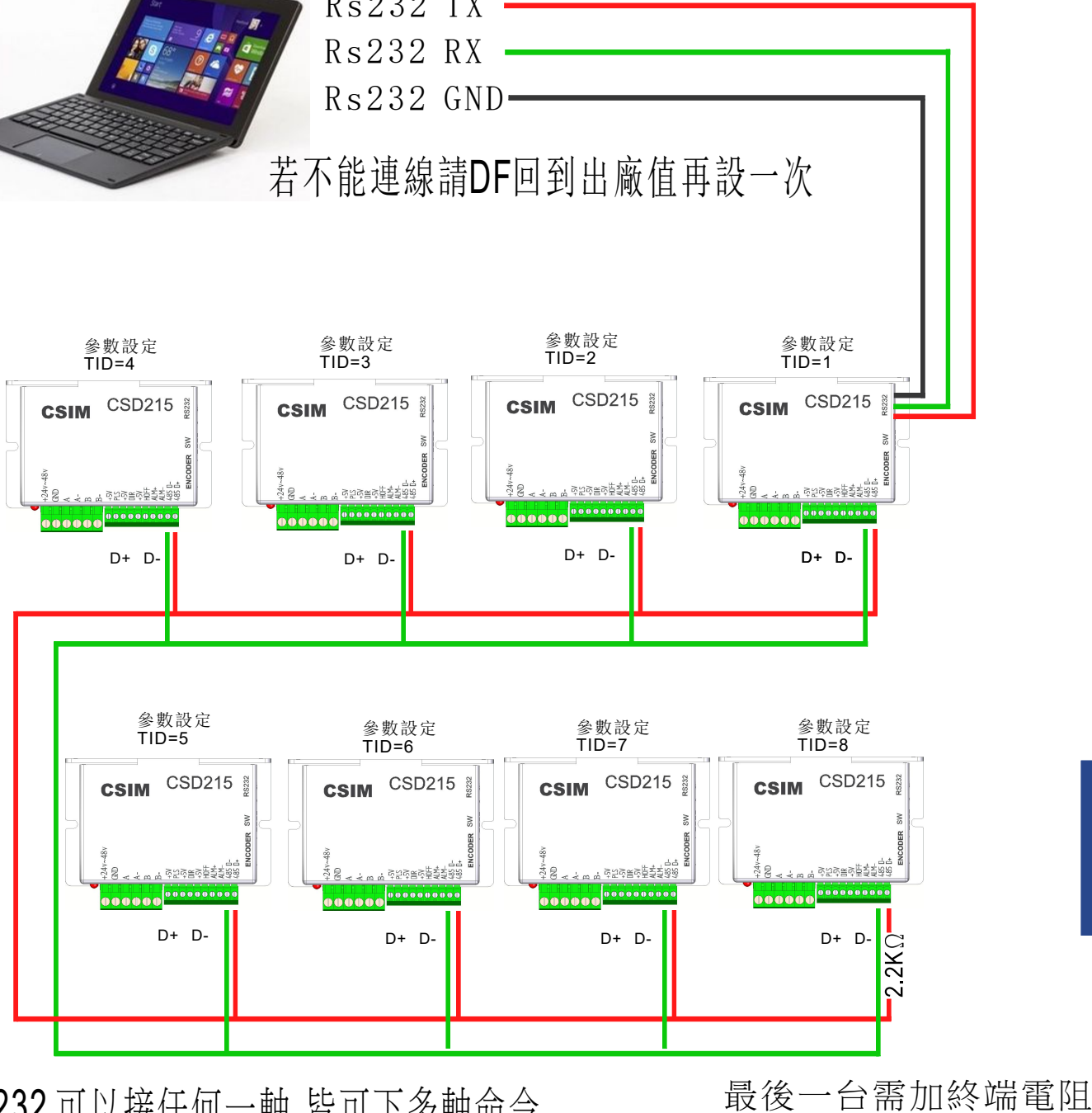

4

# CAN BUS 多軸連線

CSIM

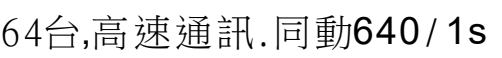

T1AM 3000 T2MA 1000 T3MA 5000

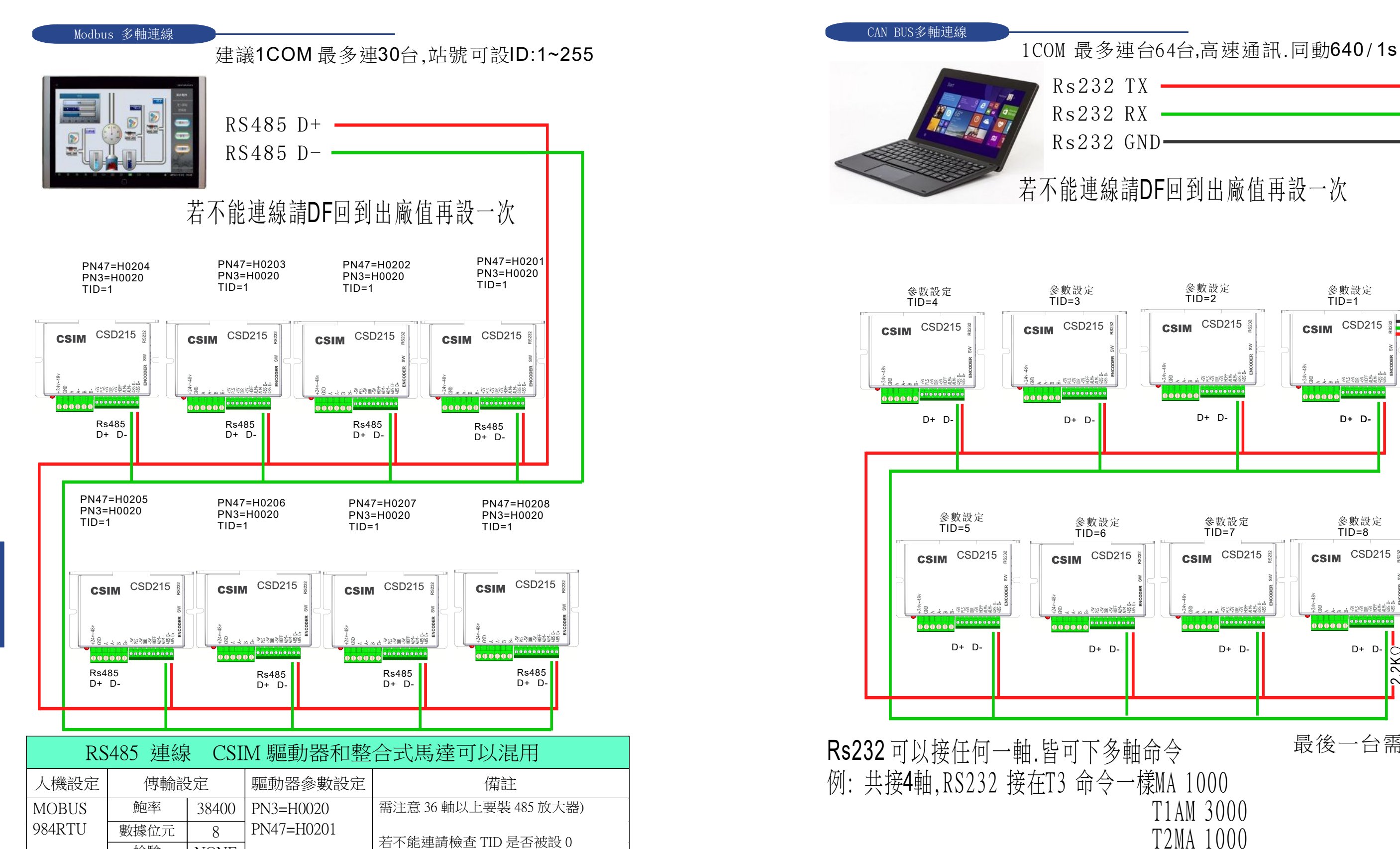

TID 不能等於 0

 CAN BUS多軸連線 R s23 2 RX  $Rs232$  TX  $-$ 

檢驗 NONE

結束位元 1

同位元 無

# MODBUS 多軸連線

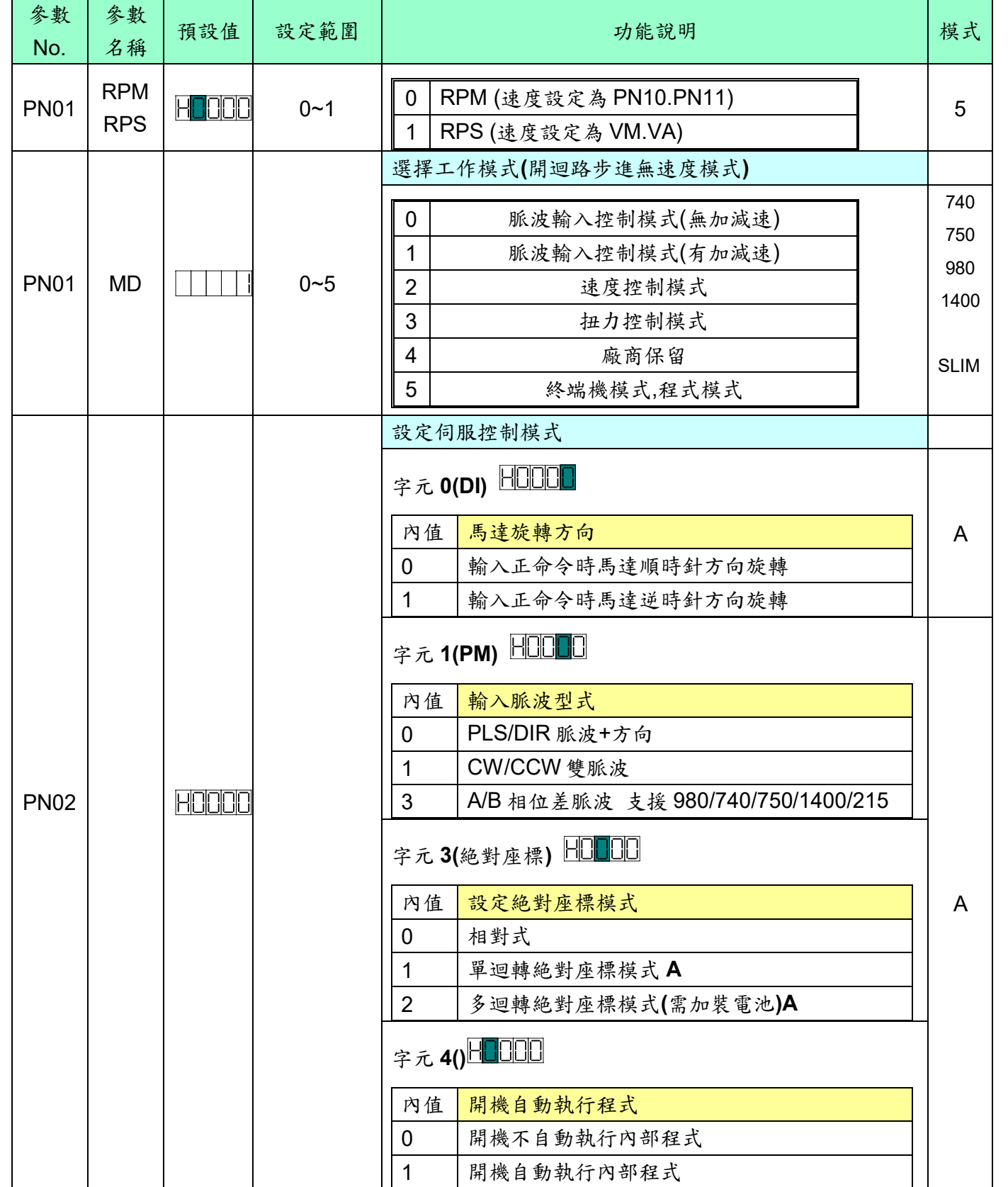

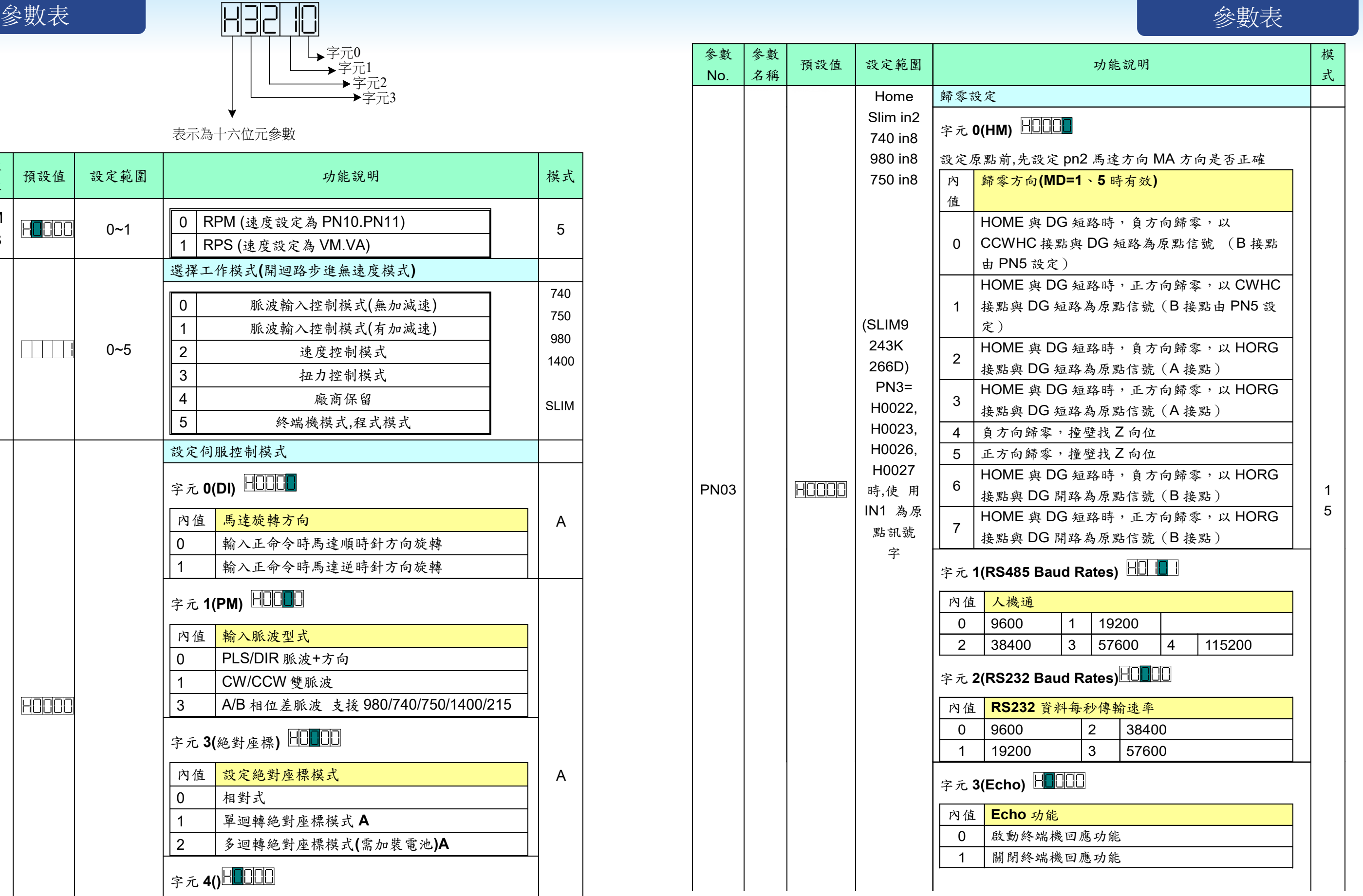

**NISO** 

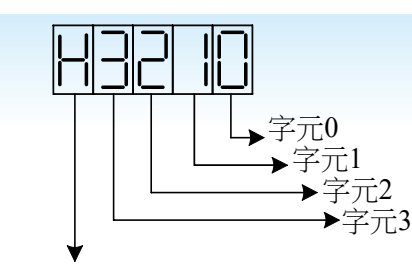

### 表示為十六位元參數

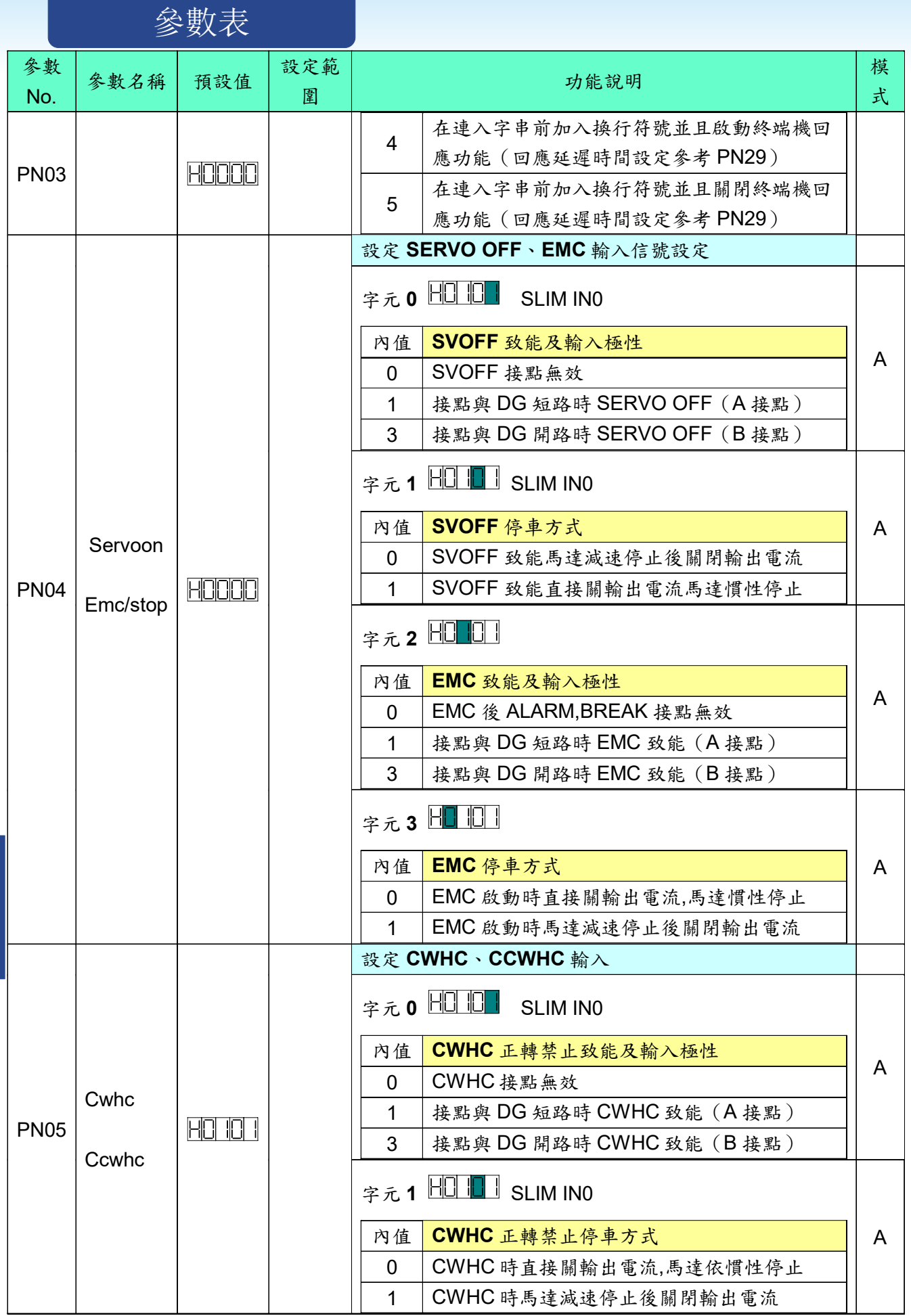

CSIM

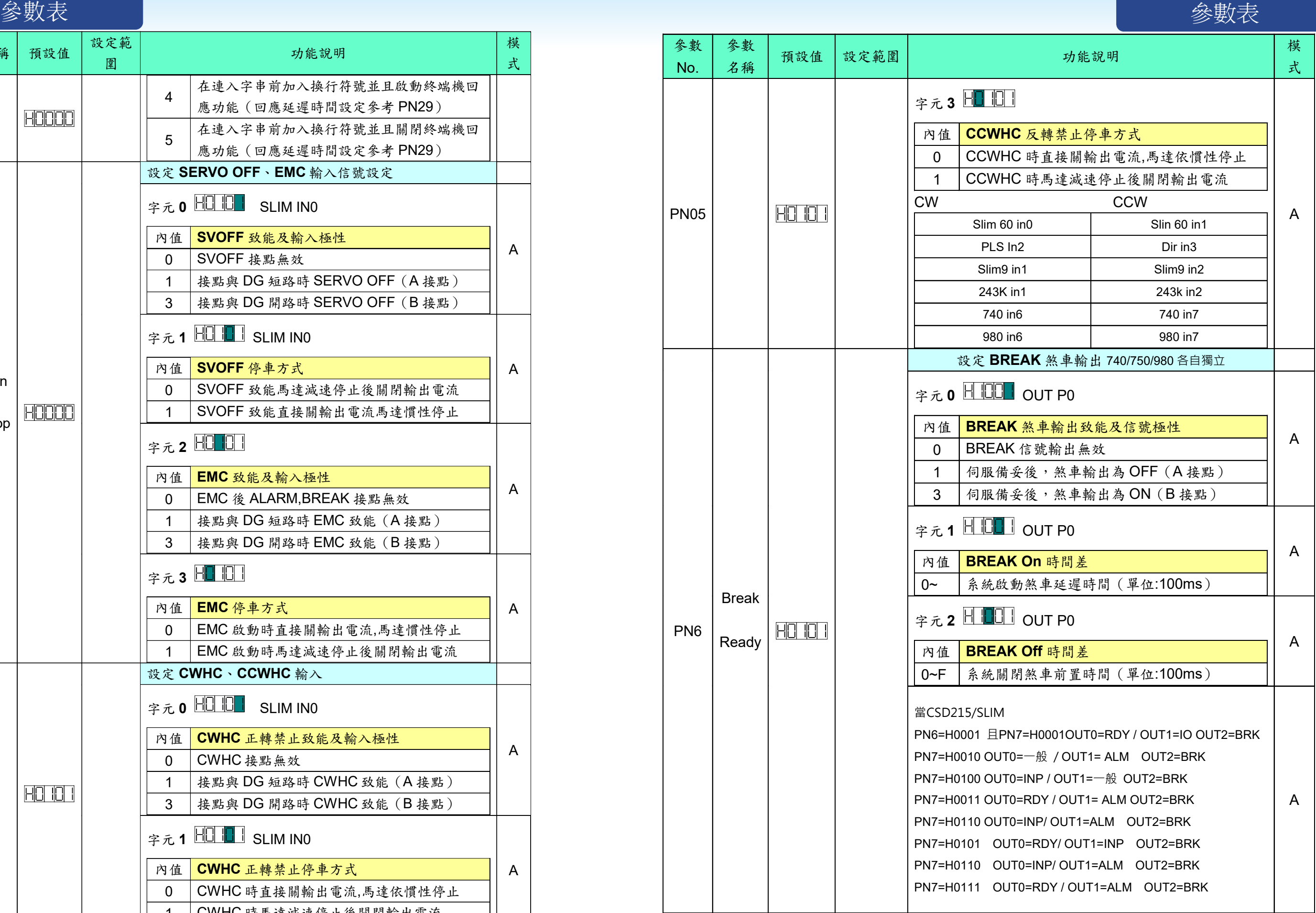

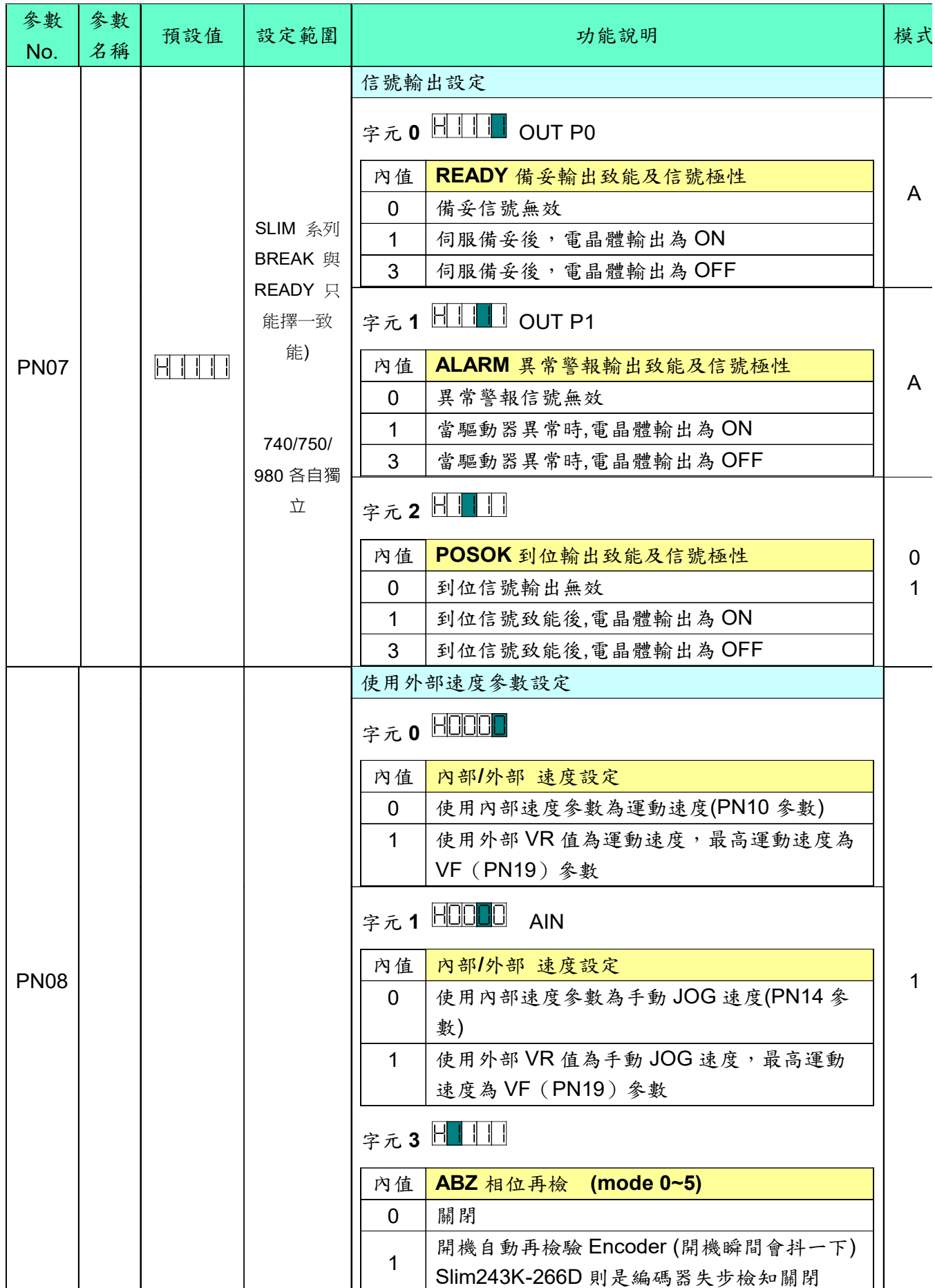

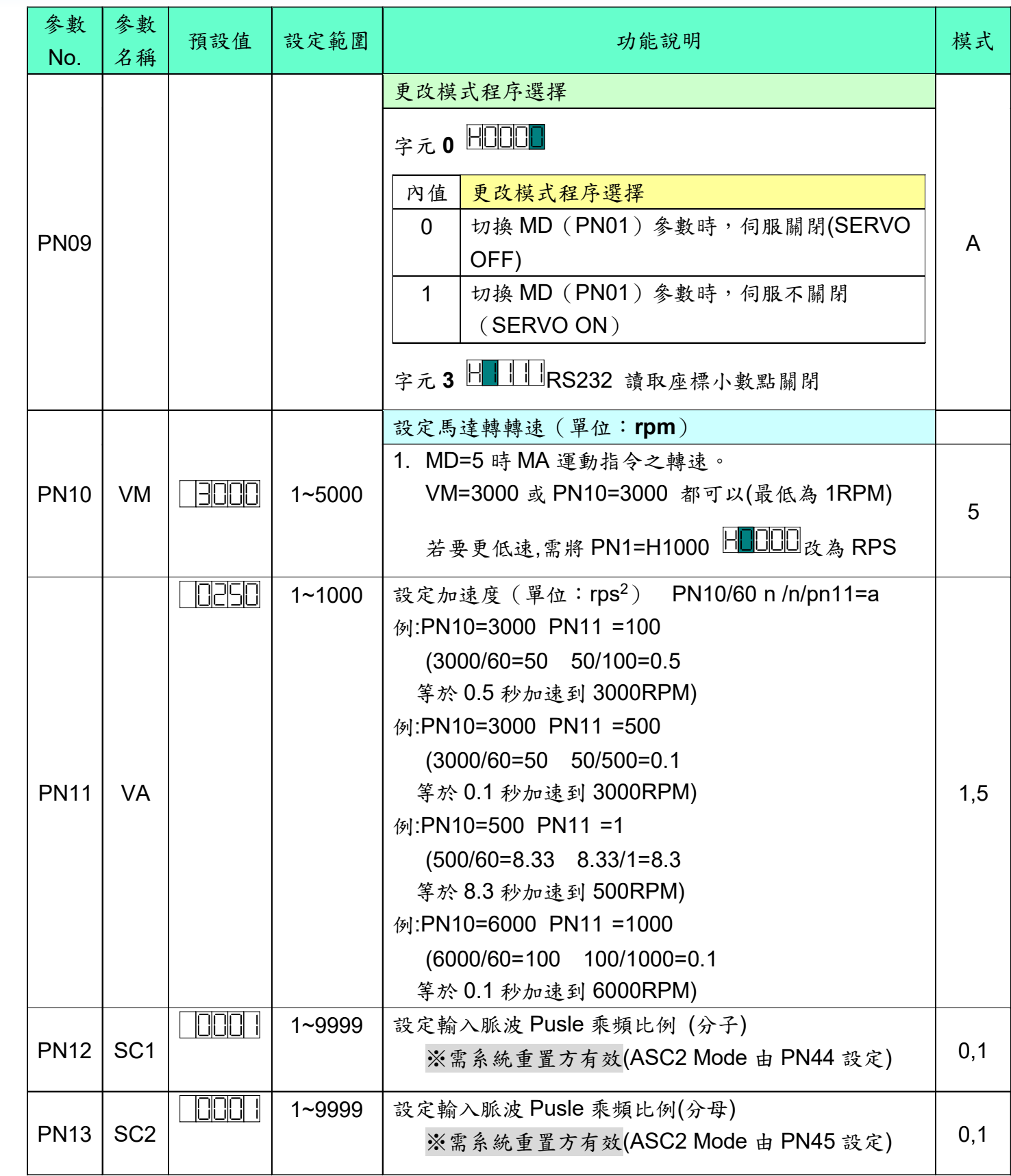

# 多數表 しょうしょう しょうしょう しょうしょう かいしょう しょうしょう かいしょう しょうしょう かいしょう かいしょう かいしょう かいしょう 参数表

**NISO** 

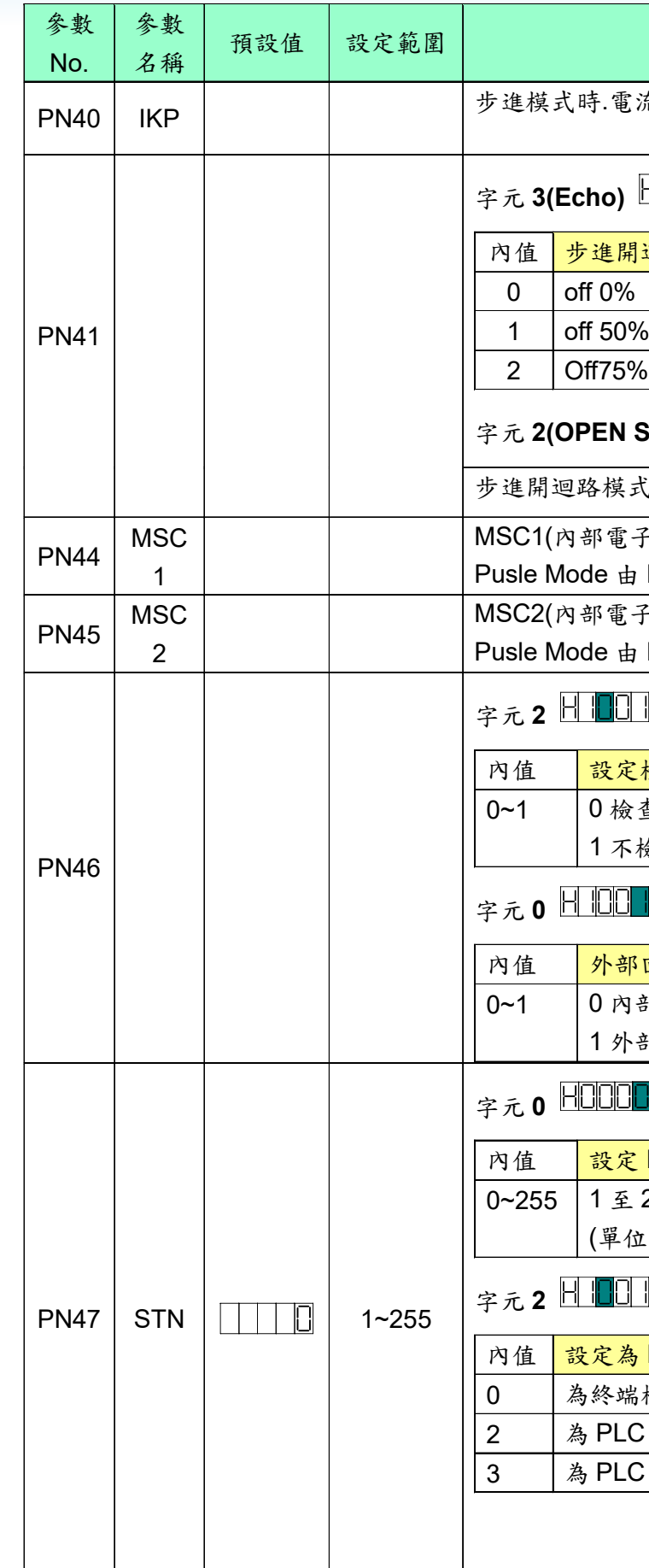

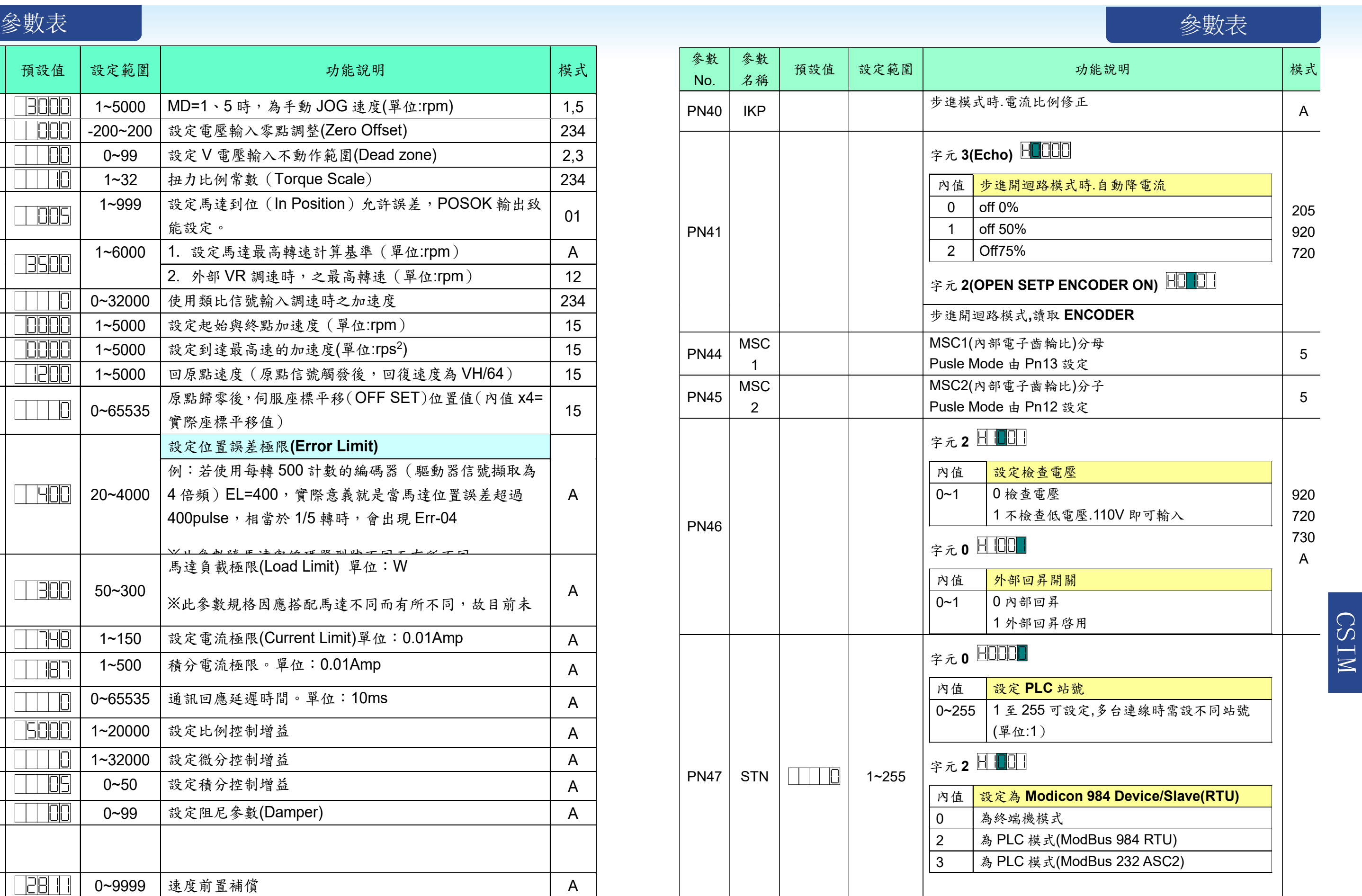

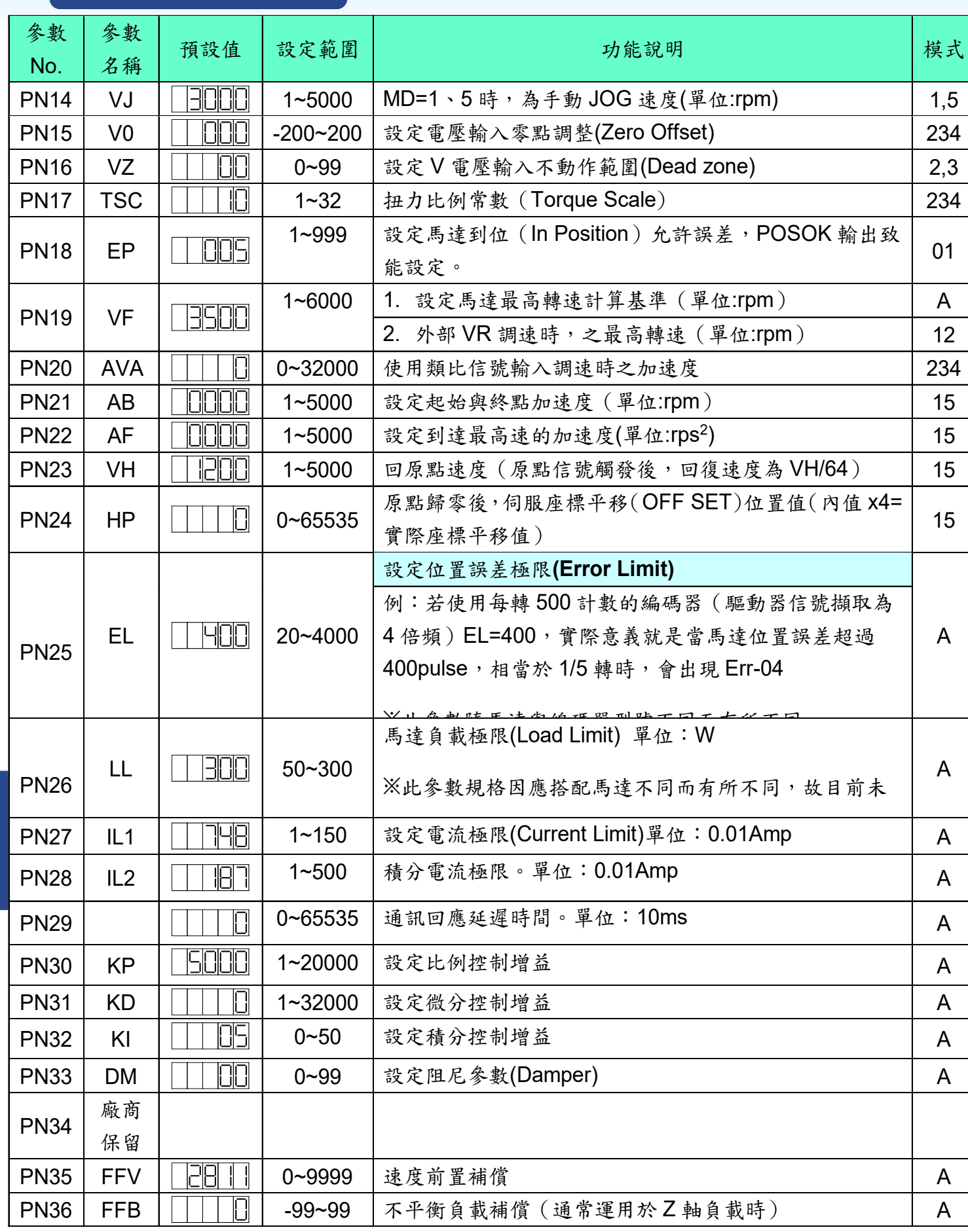

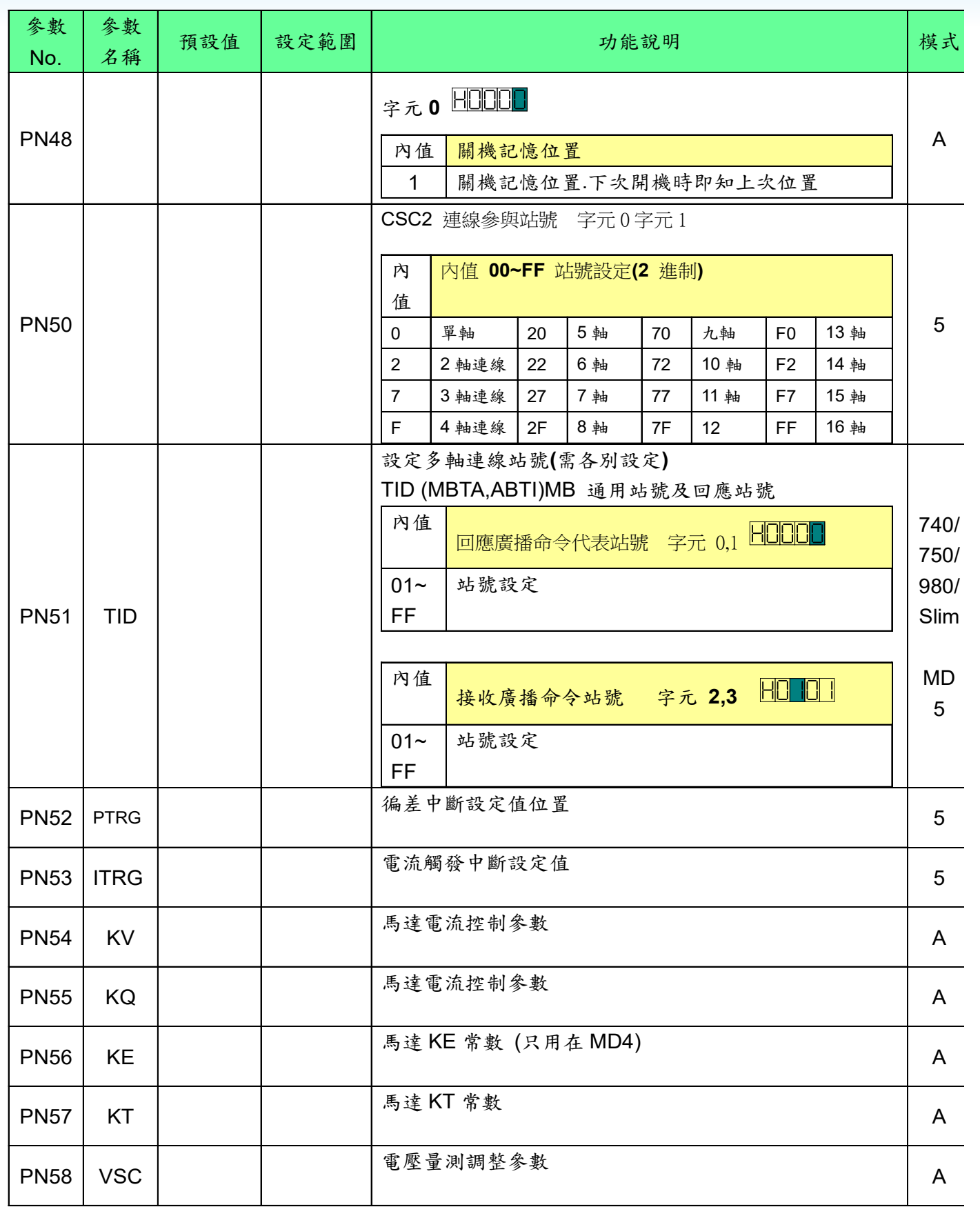

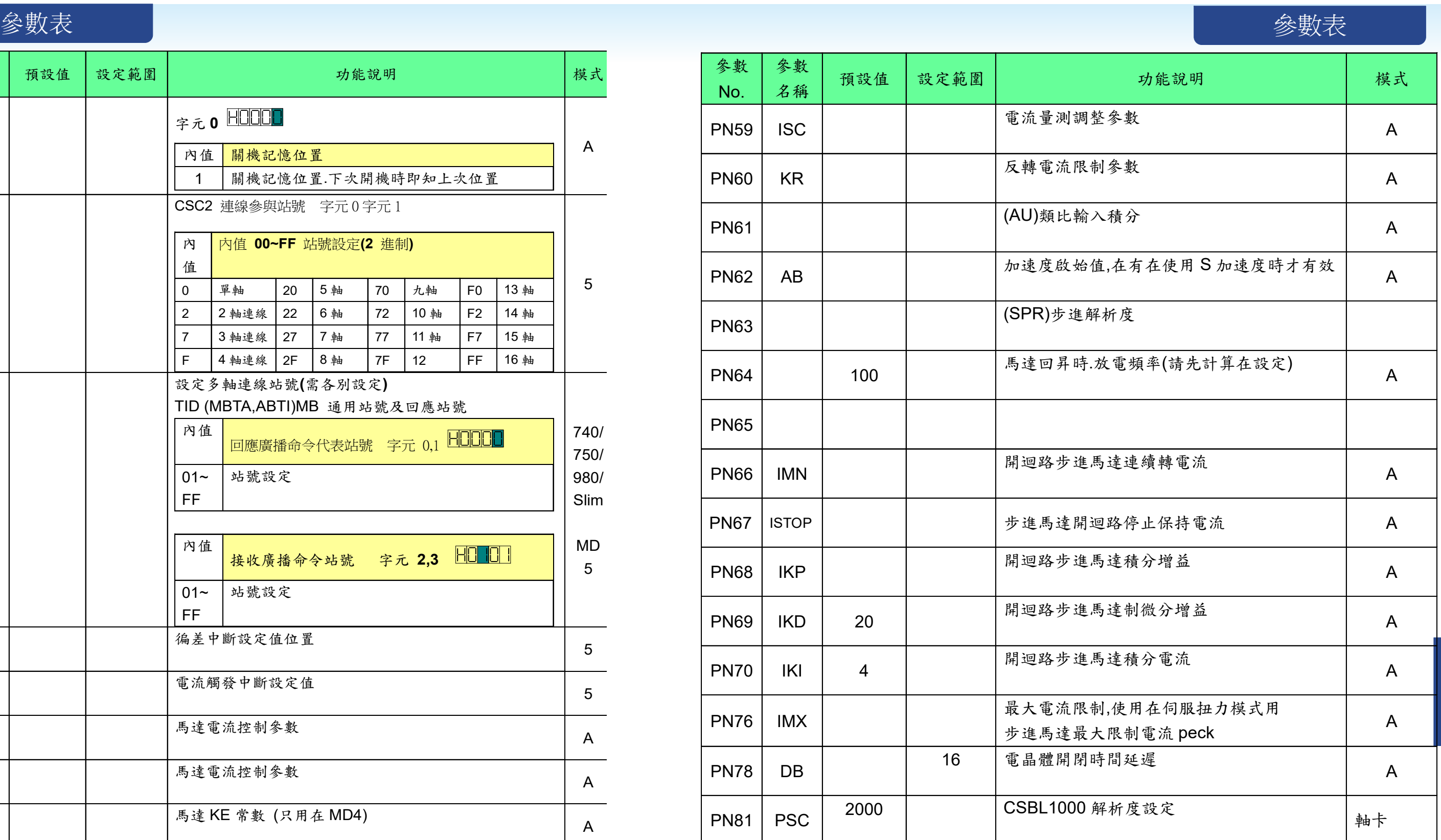

PLS Pn,tm (Pulse Port) 由第 n 輸出埠輸出一脈波,tm 為脈波寬度,單位為 4msec。 全部 4 個輸出埠的狀態。

第 n 輸出埠為 On。  $(1 \le n \le 4)$ 。 第 n 輸出埠為 Off。  $(1 \le n \le 4)$ 。  $\pm$ 埠輸出 PWM 脈波。 (1 ≤ n ≤4)。

AVM (Analog set VM) 由類比輸入控制馬達轉速。 速度 PN14.PN10 以 RPS 為單位 馬達一秒一轉 VJ=0.1 馬達 10 秒一轉 VJ=0.01 馬達 100 秒一轉) E速度 PN14.PN10 以 RPM 為單位

流參數重置成預設值 系統參數至 Flash Rom

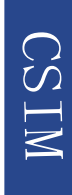

在移動到座標 x 時,設定第 n 輸出埠為 On。

 $\mathcal{\Phi}$ 標 x 時,清除第 n 輸出埠為 Off。  $1 \leq n \leq 4$ 

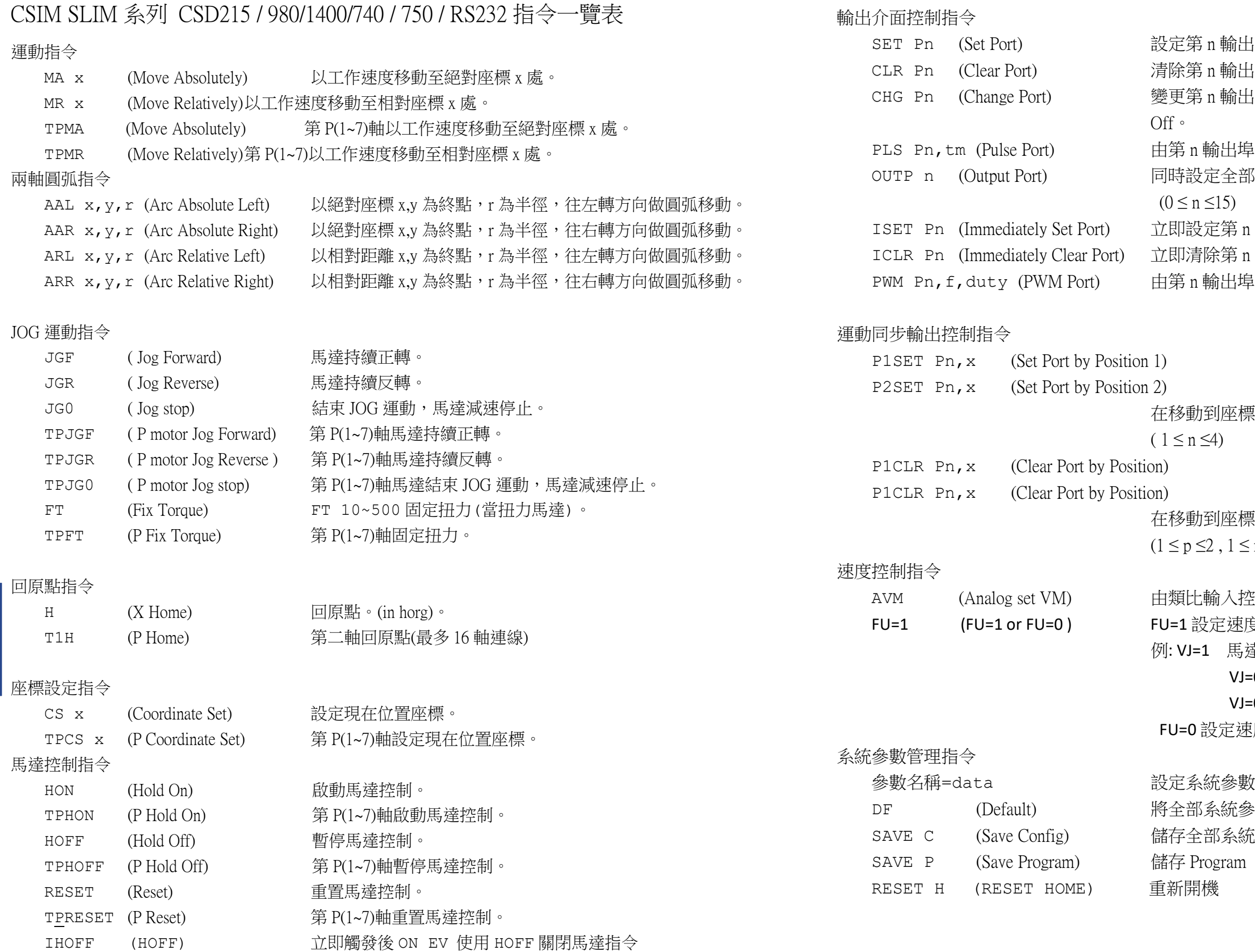

IHON (HON) 本 立即觸發後 ON EV 使用 HON 啓動馬達指令

 $\hat{\text{m}}$ 出埠為 On。 (1 ≤ n ≤4) <sup>输出埠為 Off。</sup> 输出埠的狀態。原來為 Off 改為 On,原來為 On 改為

# Rs232 指令表 Rs232 指令表 Rs232 指令表

は最後再繼續附加新程式 n 為要修改的程式行號。 PI n (Program Insert) 插入一行程式, n 為要插入的程式行號。  $\vec{z}$ 式, n 為要刪除的程式行號。 e終端機(PC)。 PC) 下傳程式。 命出全部現在參數 232 輸入一整數 命入一小數 232 輸出一數字 諭出一字串 至 idx 指定的資料庫位址  $0 - R7$ SAVE (Save Data) 儲存全部資料庫資料至 Flash Rom SAVE D (Save Data) 儲存全部資料庫資料至 Double E Rom

 $\frac{1}{2}$ 數 Flash Rom。 L Rom。 【數變數於 Double E Rom。 AIN=N# 設定變數值等於 VR 輸入口阻值 data 可以下列方式設定 常數,變數,系統參數,資料庫資料,函數或以上數據來源

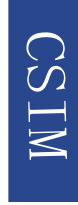

程式流程控制指令

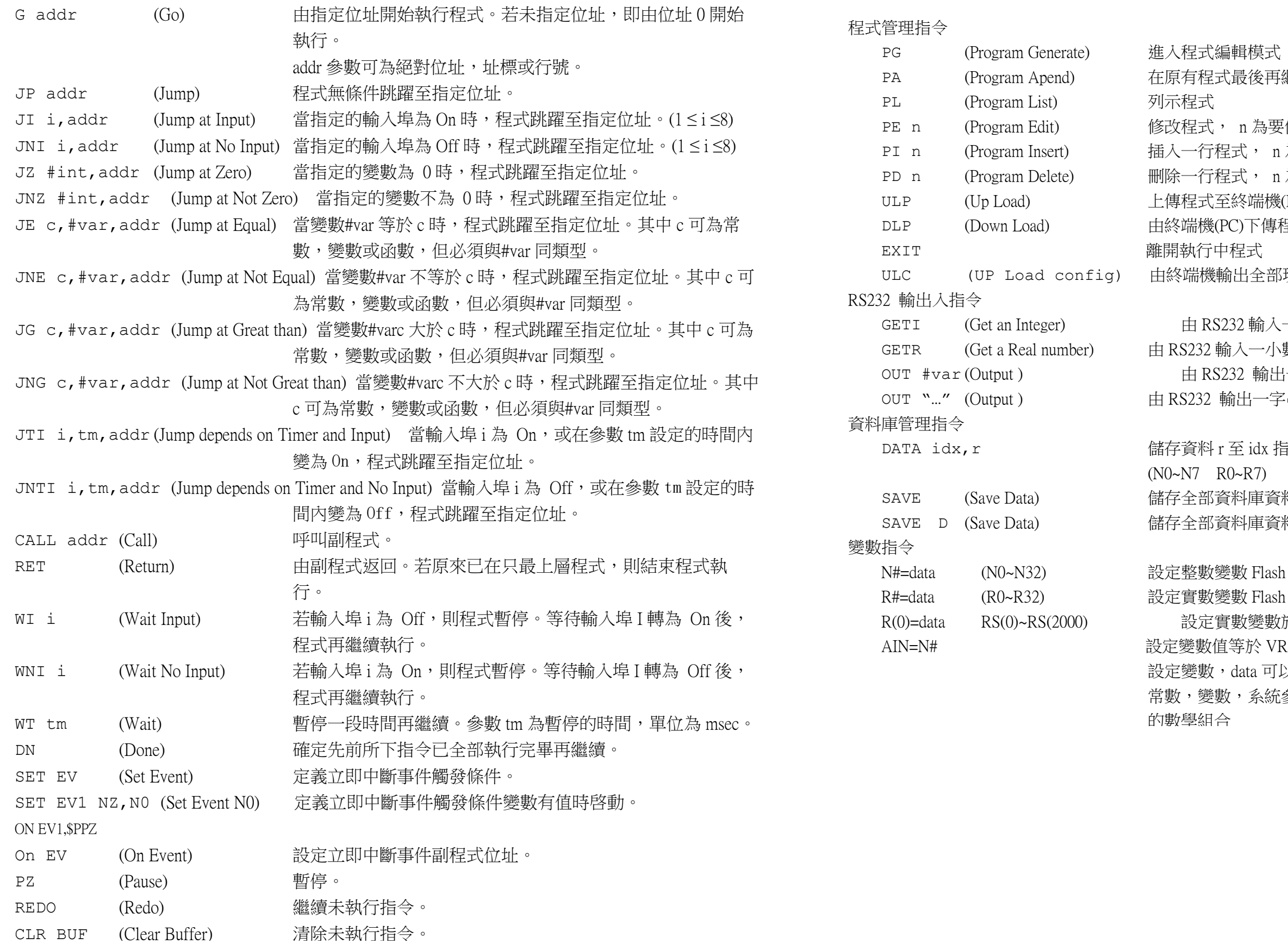

# Rs232 Rs232 指令表 指令表 Rs232 指令表

先設定好馬達要運轉的方向

;馬達開始回原點

觸發固定往30度

l5=36 ;電子齒輪比分子為36 (若編碼器解析度為10000,故計算為3600為1圈)

,確認上一步做完程式才能往下 PN10=3000 ;設定馬達工作速度為3000RPM PN11=10 ;設定馬達加速度為10 (3000/60/10=5)故為5秒加速至3000RPM \$MAIN: MA 3600 ;馬達絶對移動至3600位置,10分之1圈 設定馬達加速度為10 (3000/60/10=5)故為5秒加速至 馬達絶對移動至3600位置, 10分之1圈 DN ;確認上一步做完程式才能往下

PN45=36 ;電子齒輪比分子為36 (若編碼器解析度為10000,故計算為3600為1圈)

- 0 100 , exel , exel , exel , exel , exel , exel , exercise of the control of the control of the co<br>1=10 ;設定馬達加速度為10 (100/60/10=5)故為50秒加速至3000RPM

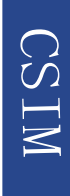

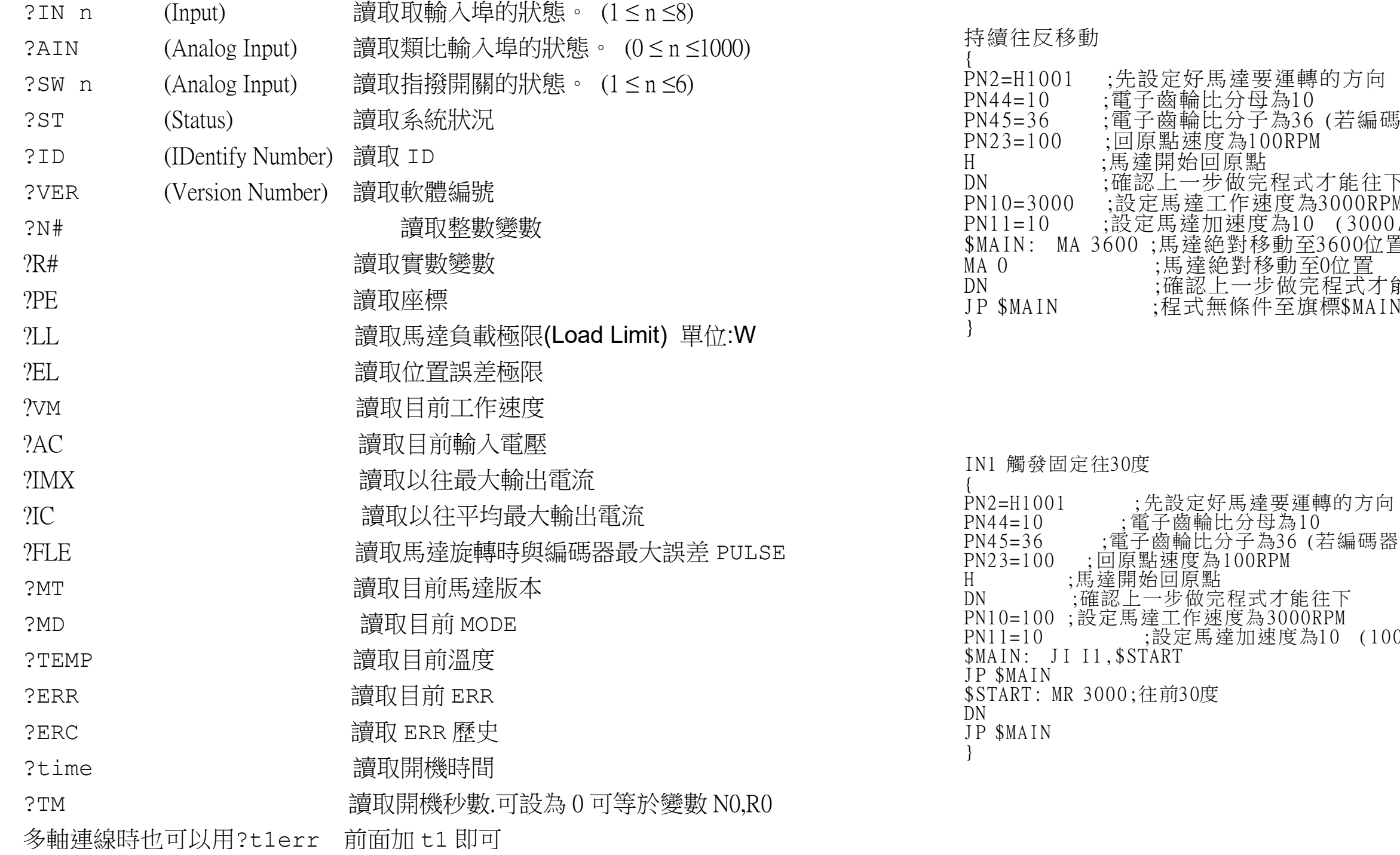

# Rs232 指令表 contracted a contracted a contracted a contracted a contracted a contracted a contracted a contracted

### 讀取指令

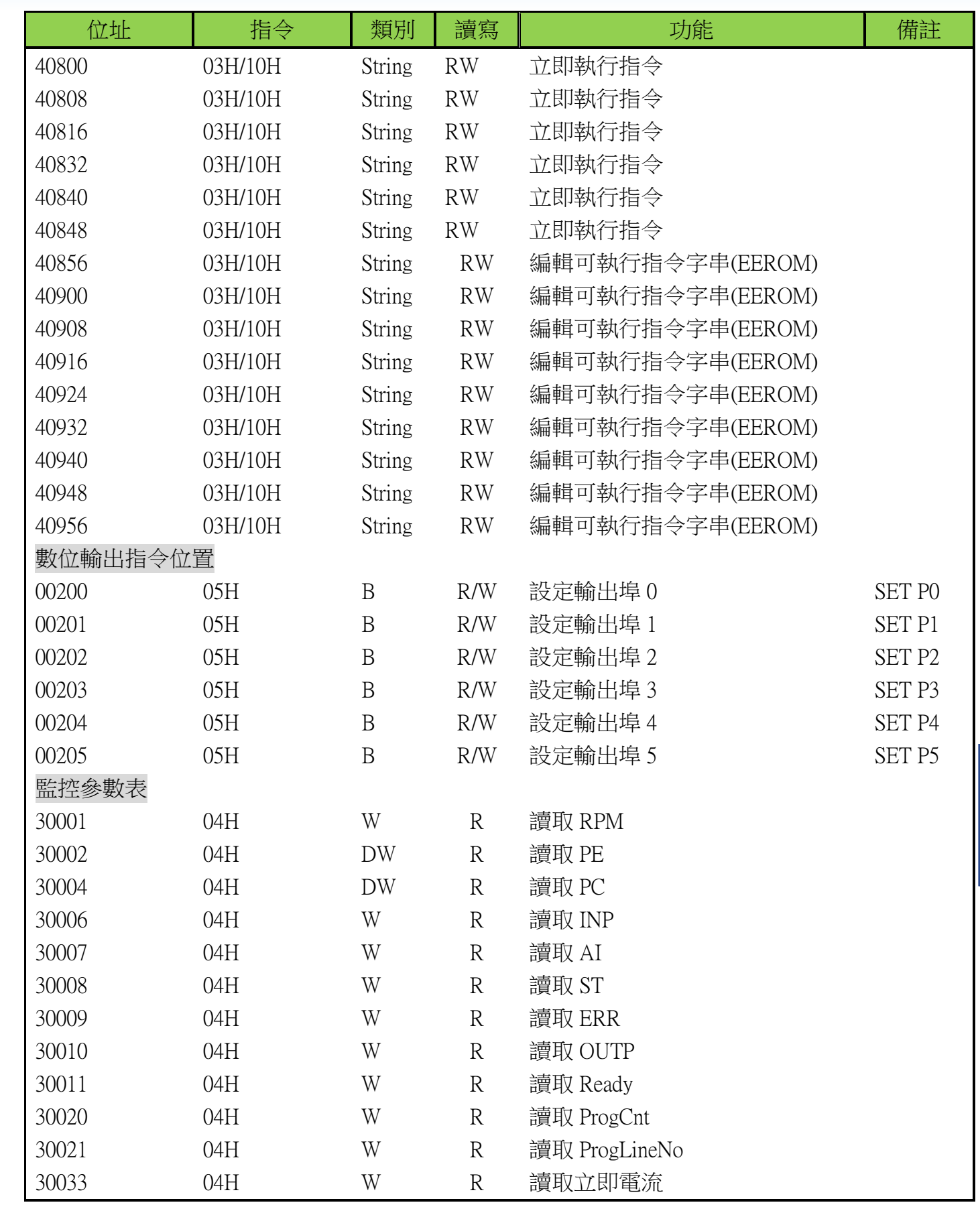

# MODBUS表

# MODBUS表  $\blacksquare$  MODBUS

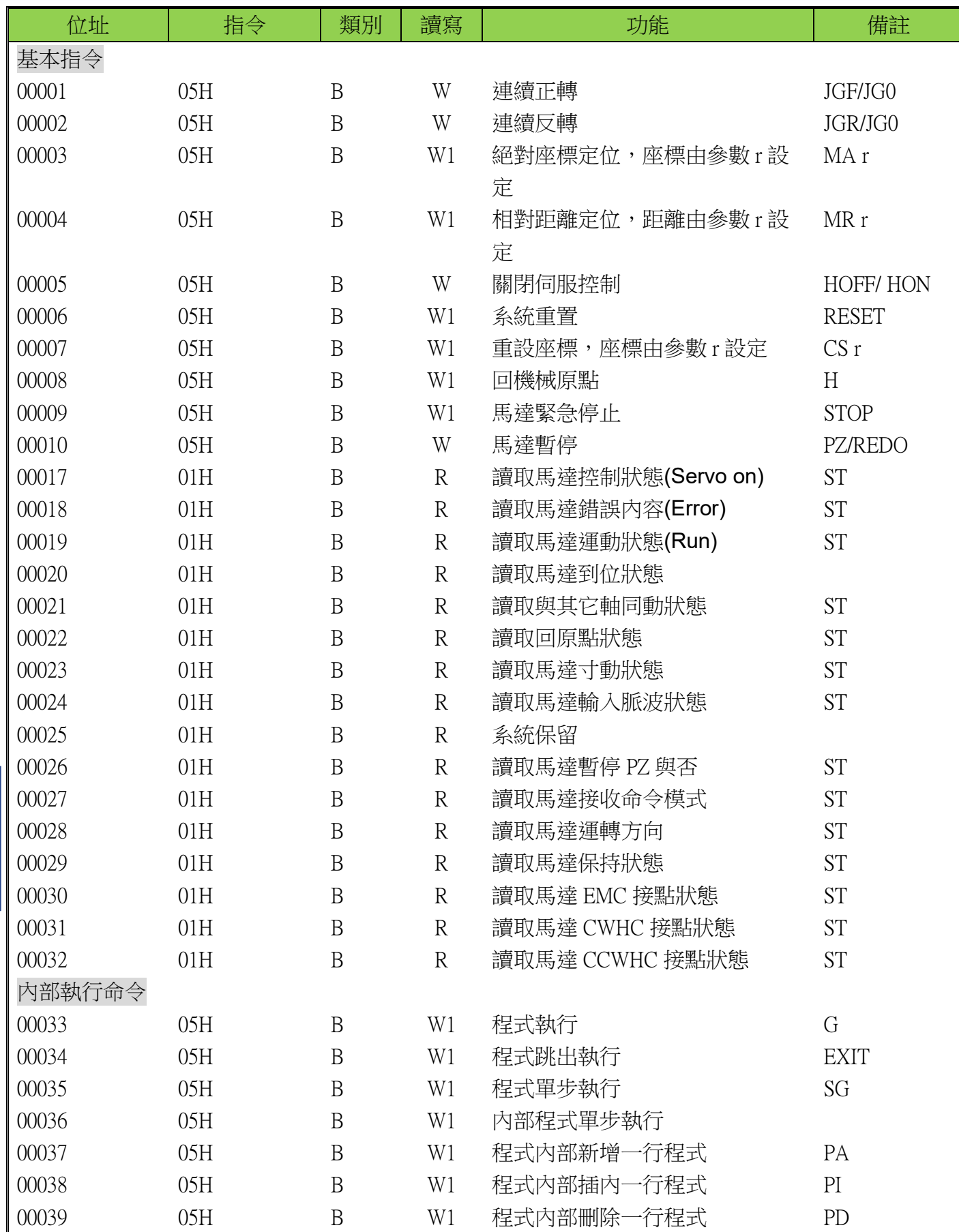

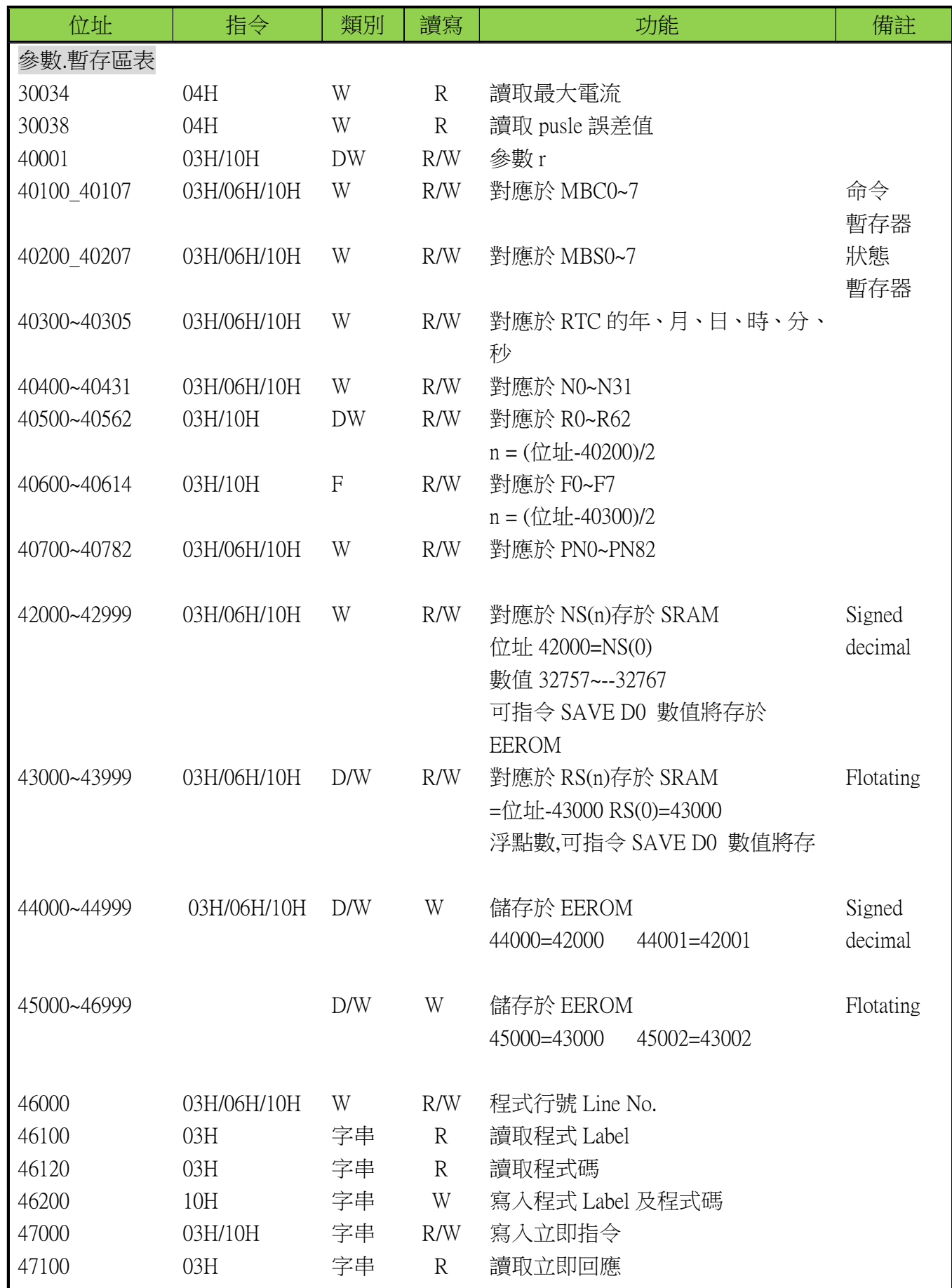

1 4 讀入程式 ( N0=ST ) Bit0 0:Servo Off 1:Servo On Bit1: 0: 常態 1:系統已有錯誤發生(請查 ERR 參數) bit2: 0:馬達在停止狀態 1:馬達正在運轉 bit3: 0:馬達尚未到位(FLE>EP) 1:馬達已到位(FLE<=EP),此位元只有在 bit2=0 時才有意義 bit4: 0:常態 1:馬達正在與其它軸做補間運動中 bit5: 0:常態 1:馬達正在回原點中 bit6: 0:常態 1:馬達正在 JG 運動中 bit7: 0:常態 1:控制器現在接受 Pluse command bit8: 0:常態 1:(保留給 FT 用) bit9: 0:常態 1:馬達 Pause 中 bit10: 0:控制器現在可接受終端機命令 1:控制器現在正在執行程式 bit11: 0:馬達正轉中,此位元只有在 bit2=1 時才有意義 1:馬達反轉中 bit12: 0:常態 1:Servo Off 輸入被致能 bit13: 0:常態 1:EMC 輸入被致能 bit14: 0:常態 1:CWHC 輸入被致能 bit15: 0:常態 1:CCWHC 輸入被致能 ST(Status)參數表示現在系統的狀態,可以用?ST 終端機命令直接查詢,也可以經由 Nn=ST 指令 例:H0809 馬達等待命令 例:H0002 馬達有 ERR 例:H004D 馬達持續 JGF 例:H084D 馬達持續 JGR 字元 為:0 bit0~3 2 的 0 次等於 1 字元 為:1 bit4~7 2 的 1 次方等於 2 字元 為:2 bit8~11 2 的 2 次方等於 4 字元 為:3 bit12~15 2 的 3 次方等於 8

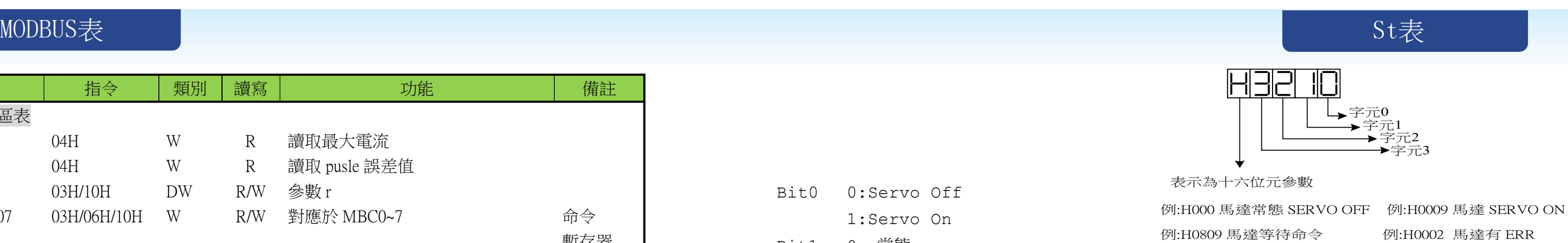

- -
	-

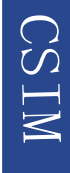

### CSD215 顯示監控(DN) 參數一覽表(由終端機輸出)

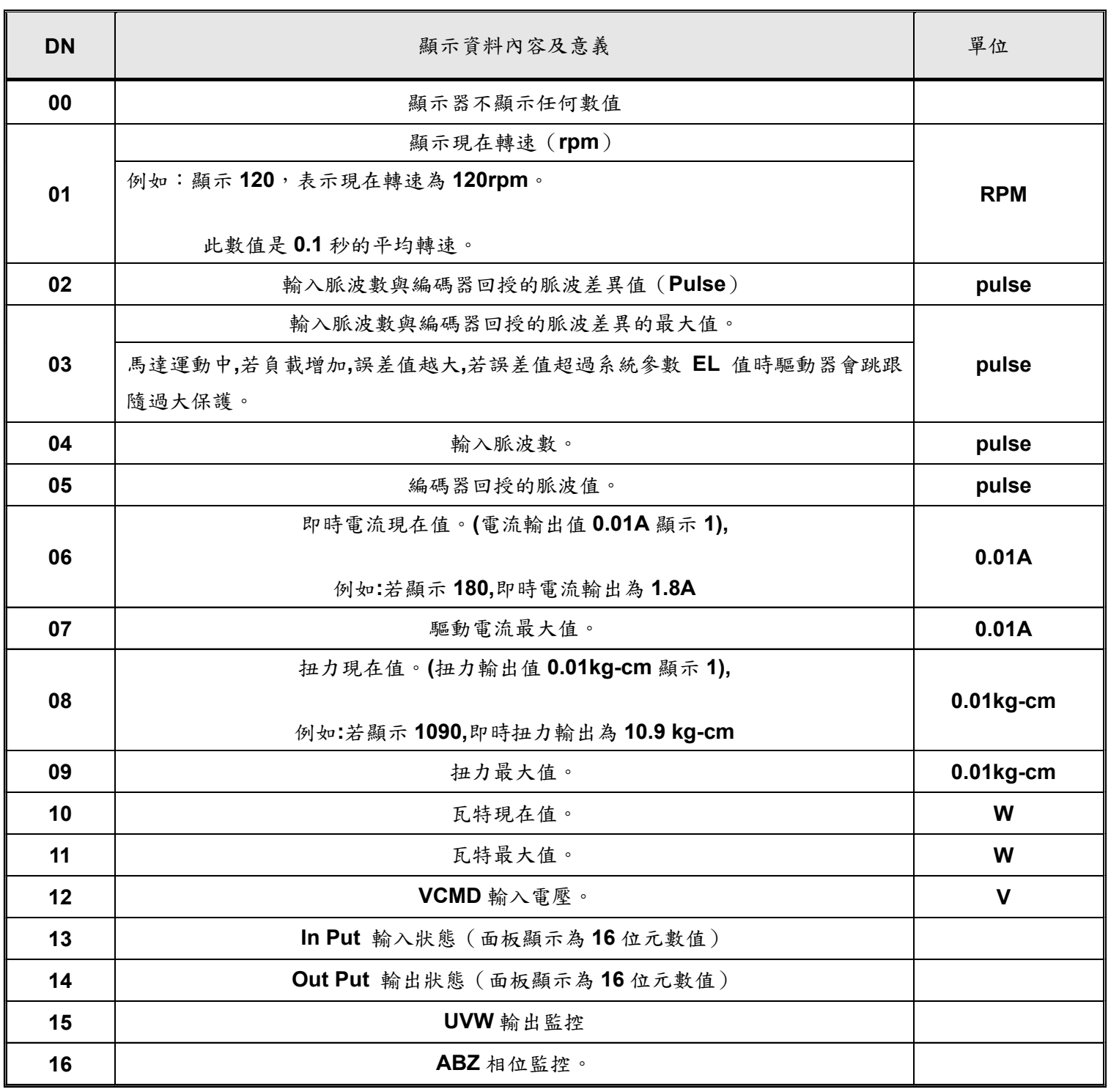

1個RS232連64個主機. 1個主機連8個IO板 1個IO板 10IN 6OUT (2VR) 所以1個RS232 可控制.64\*8\*10=5120 IN 64\*8\*6= 3072 OUT 64\*8\*2=1024 VR

CSIM

# Dn表 CSD215 IO接線

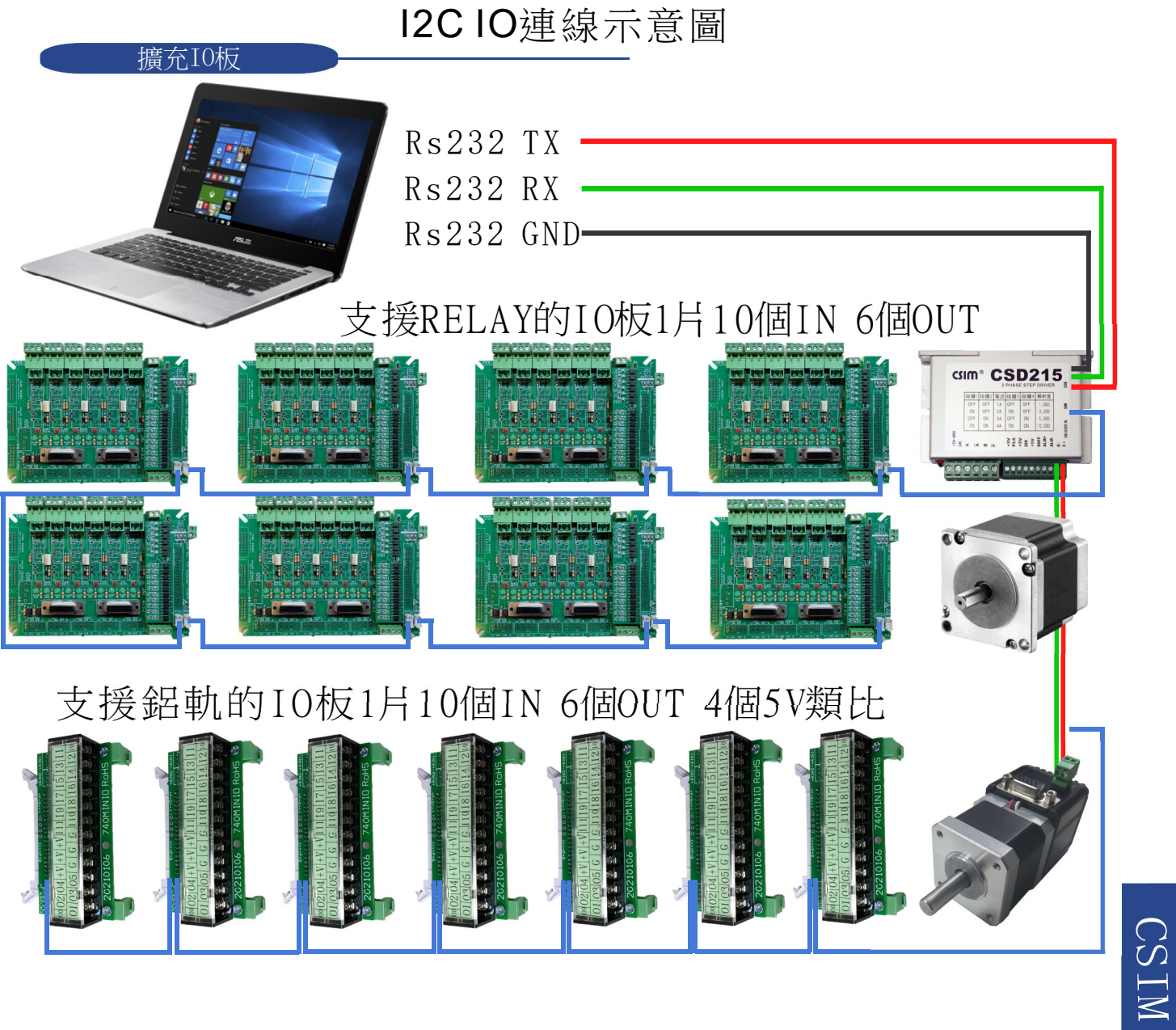

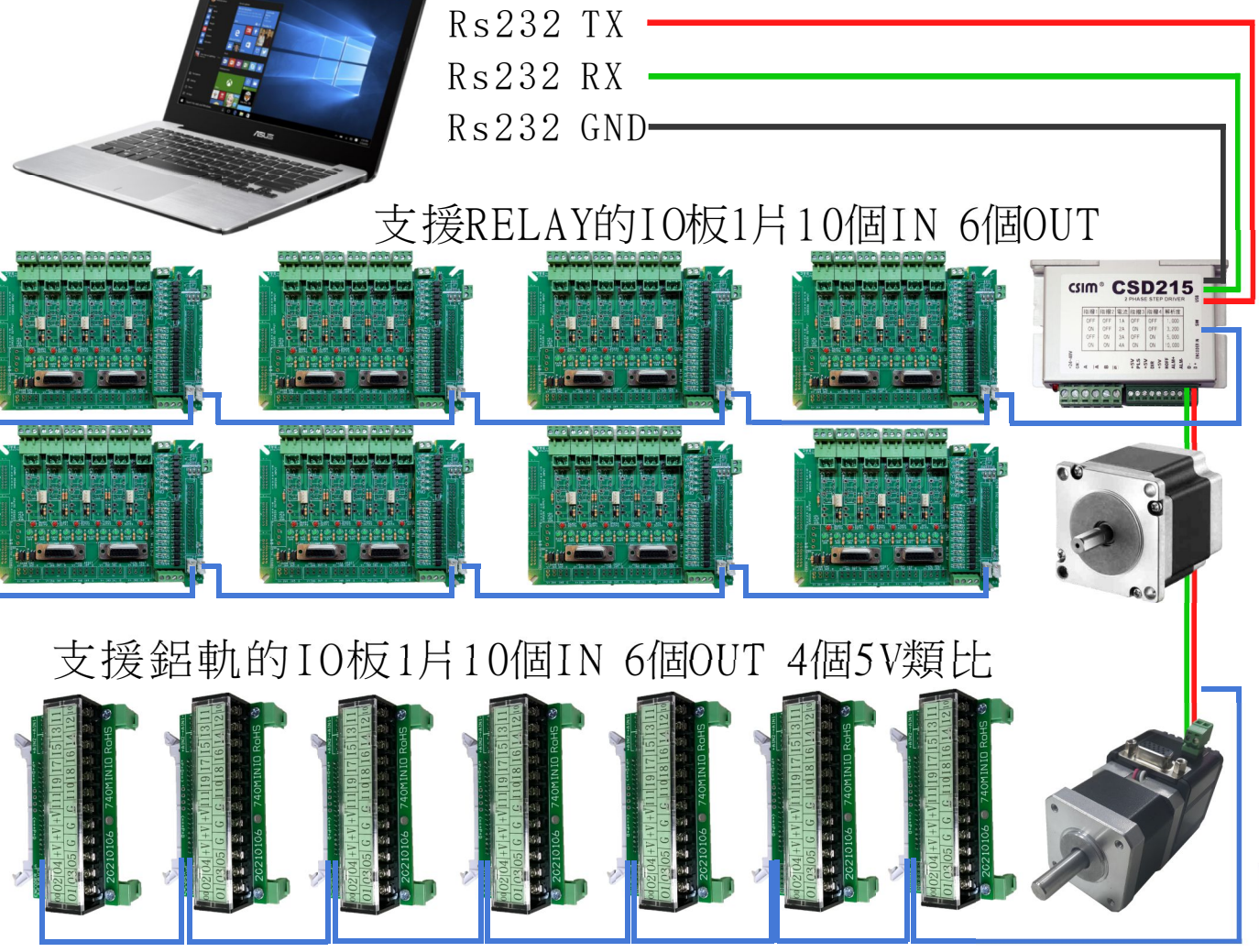

當驅動器Asc顯示ERR時,表示驅動器目前無法正常運作。 使用者可依照對策說明,狀況排除後,再按正常程序操作驅動器。 若仍無法將異常警報訊息排除,請洽經銷商或製造商,以提供進一步的處理方式。 Asc顯示ERR

※ 警報編號15、16為使用者設定極限觸發,使用者可自行修改參數或線路進行調整。 ※故障排除後, RESET, 亦可解除異常警報。但ERR05、06、07、08等異常排除動作,方可解除異警警報。 ※ 在警報清除回復正常動作前,請先確認  $15 \cdot 16$ RESET,亦可解除異常警報。但ERR05、06、07、08 \$ 1 . 控制器是否已無命令輸出給驅動器。 2. 是否所有障礙都已排除(錯誤警示可能不只一個),以免造成驅動器再次受損。

異常警報顯示一覽表

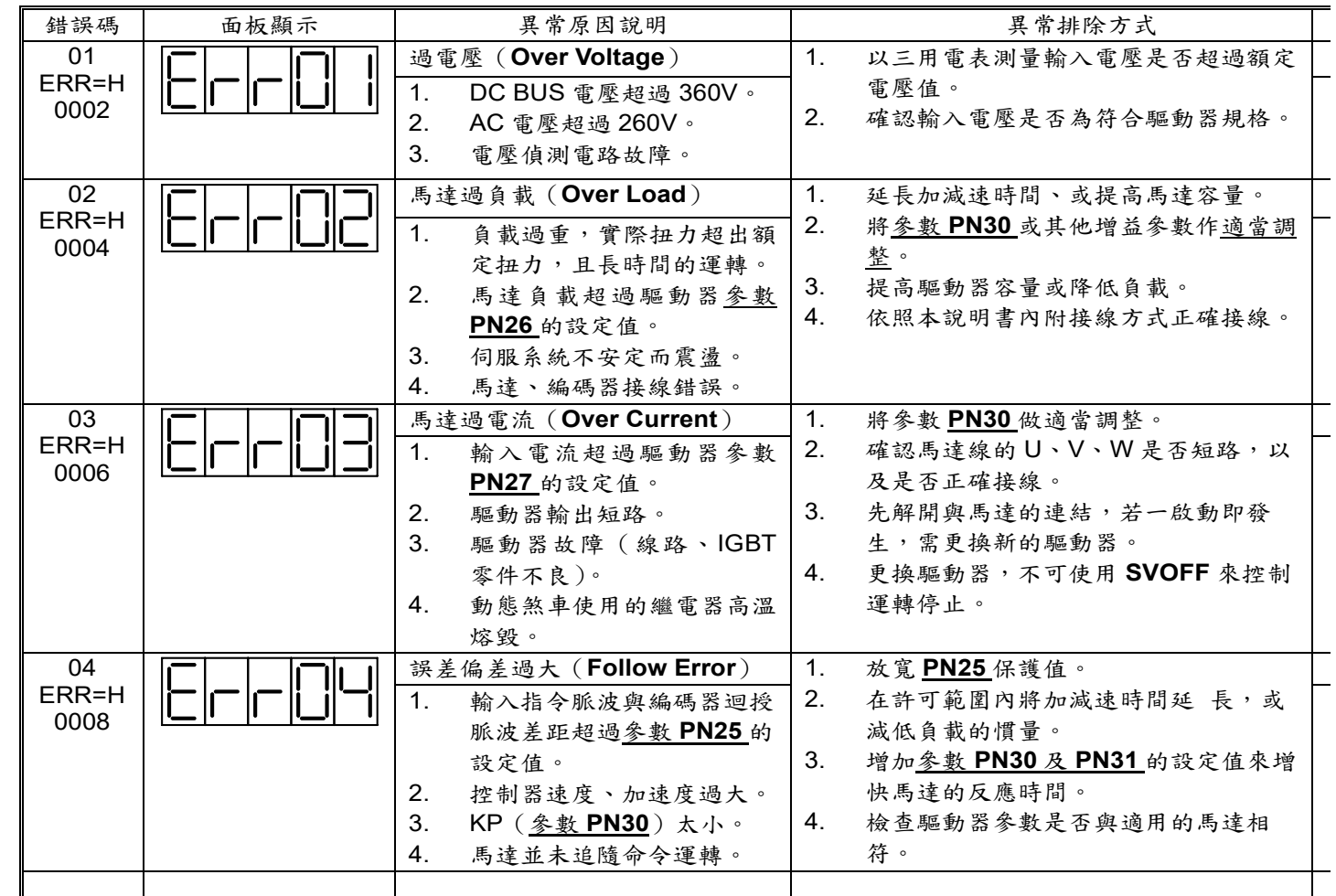

由 RS232 問 ERR (?ERR) 會以 2 進位累加

例:H0000 馬達無 ERR 例:H0010 馬達 ERR5

### 例:H0040 馬達 ERR7

 的 0 次等於 1 的 1 次方等於 2 的 2 次方等於 4 的 3 次方等於 8

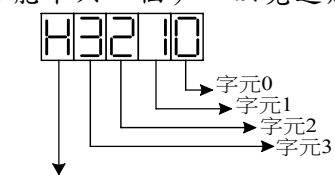

表示為十六位元參數

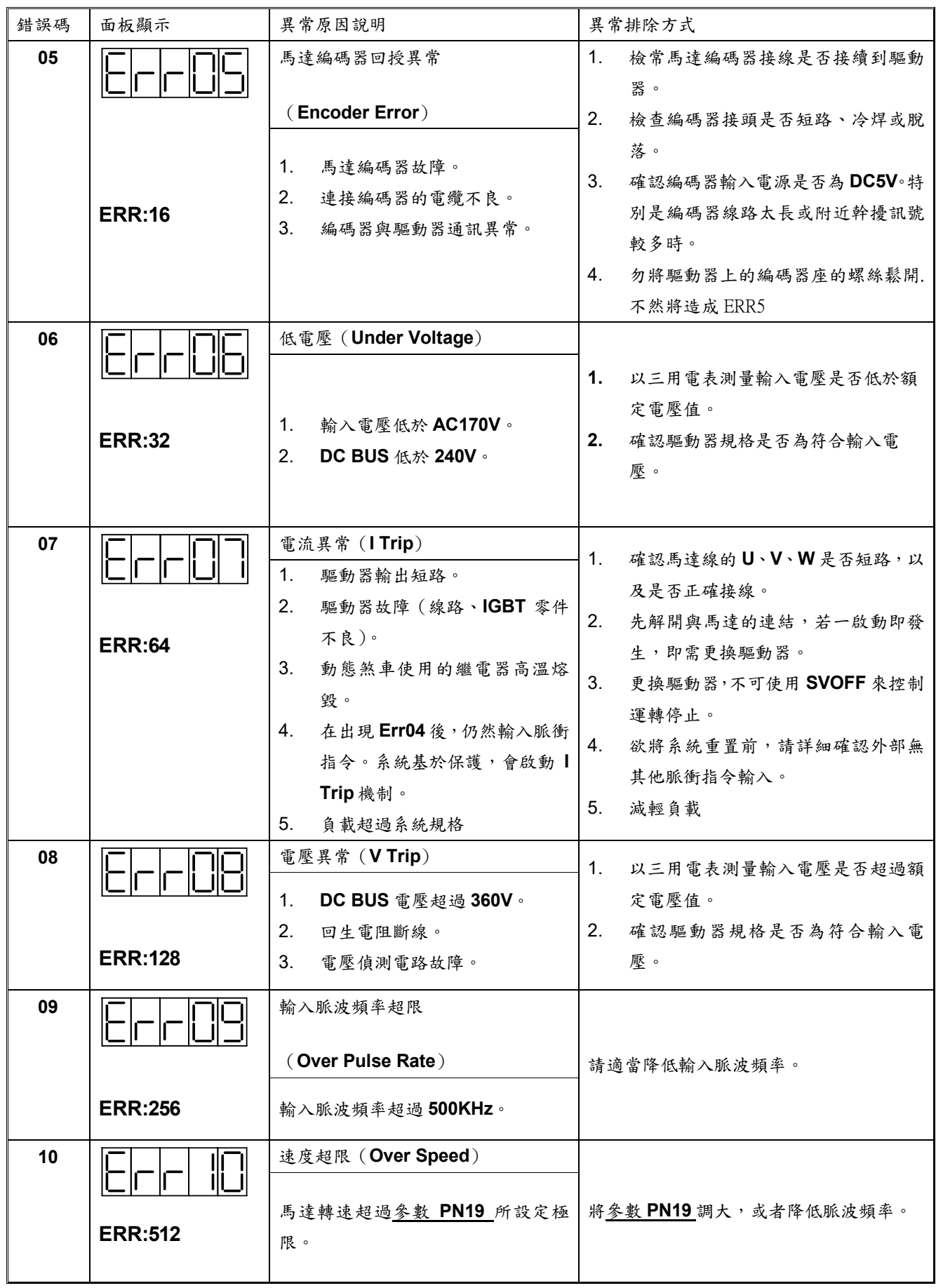

# erra $\pm$  ERR $\pm$

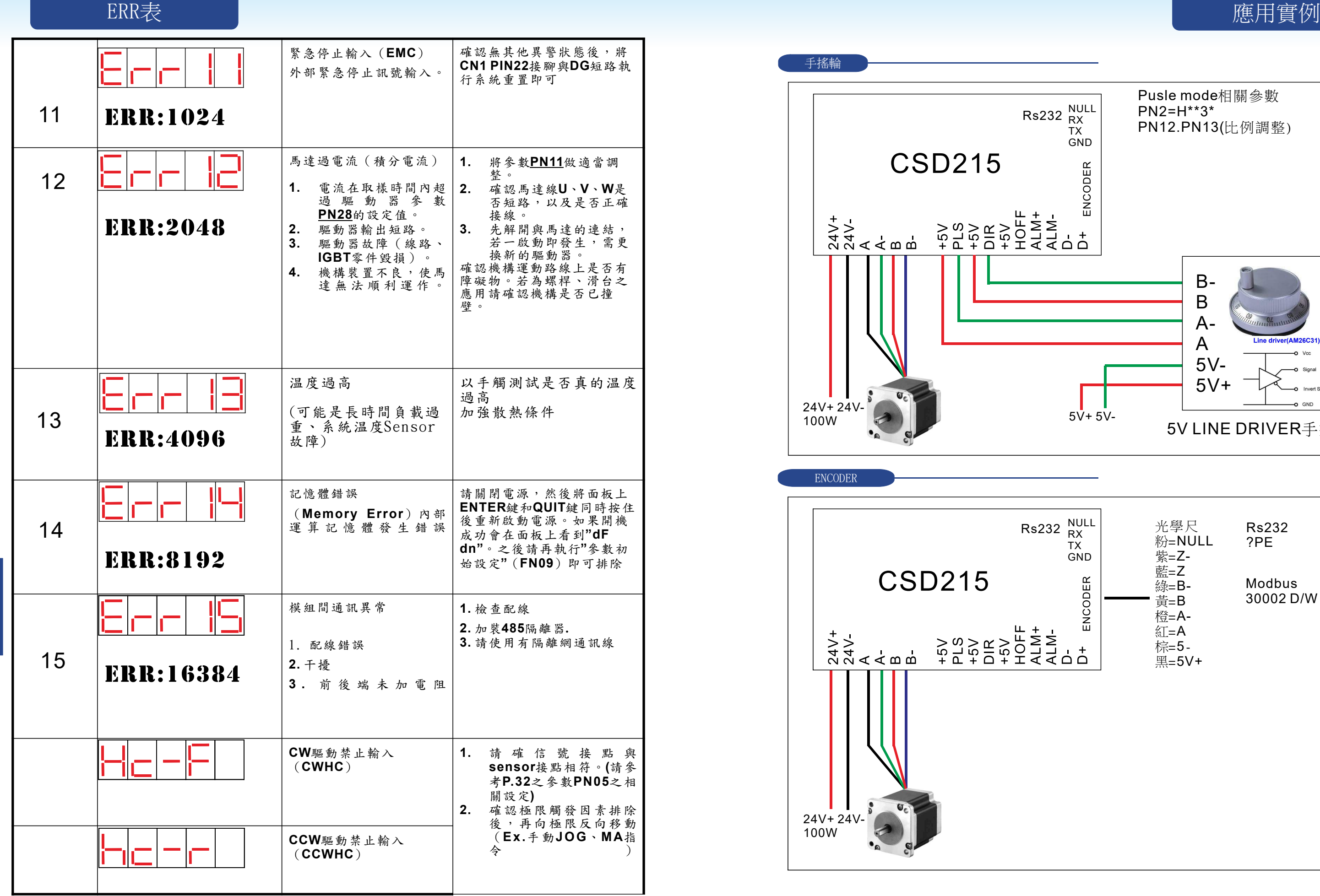

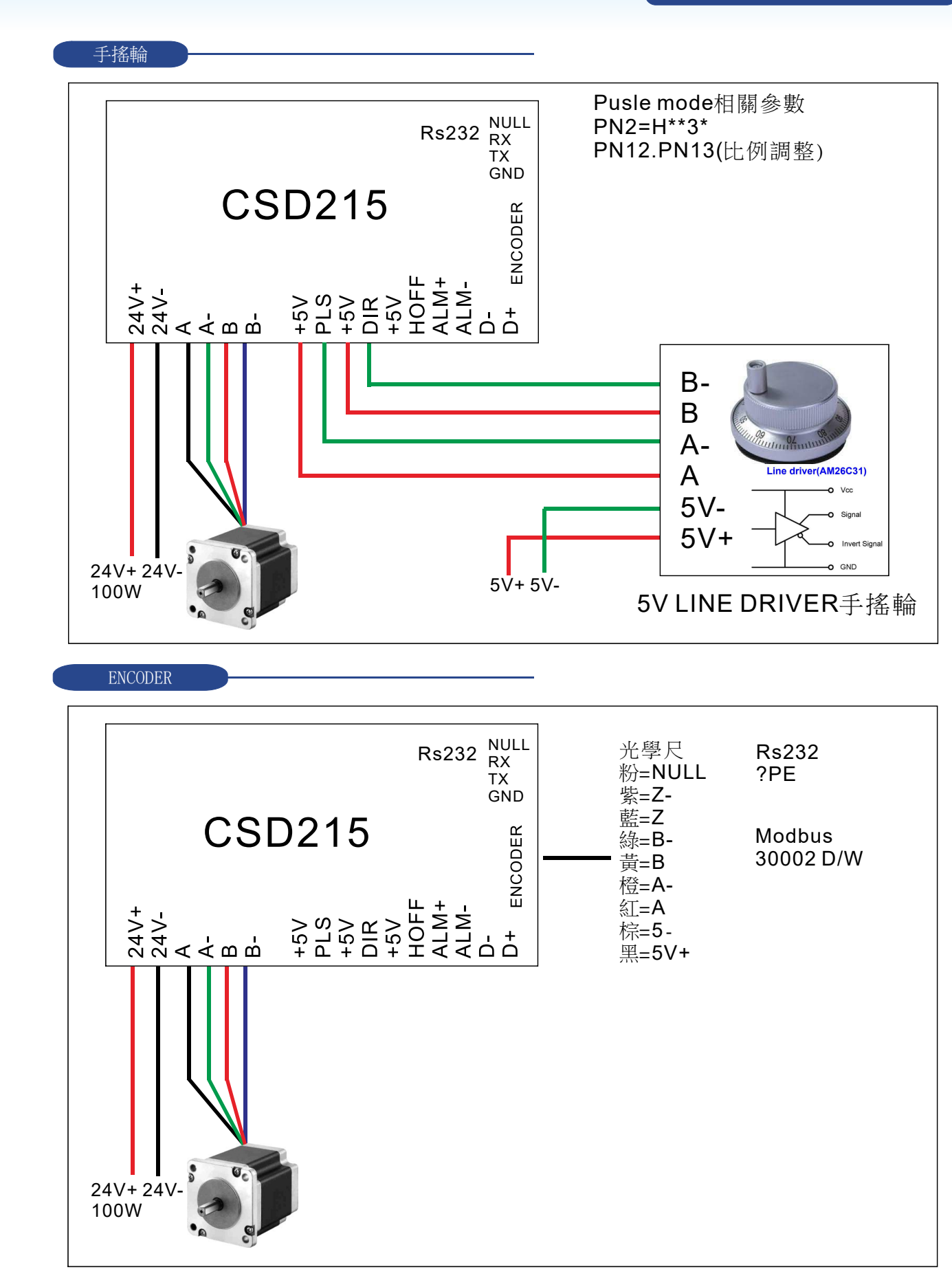

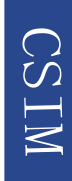

### 應用實例 いっこう しょうしょう しょうしょう しゅうしょく しゅうしょう しゅうしょう しゅうしょう にっぽん (感用する)

### SENSOR

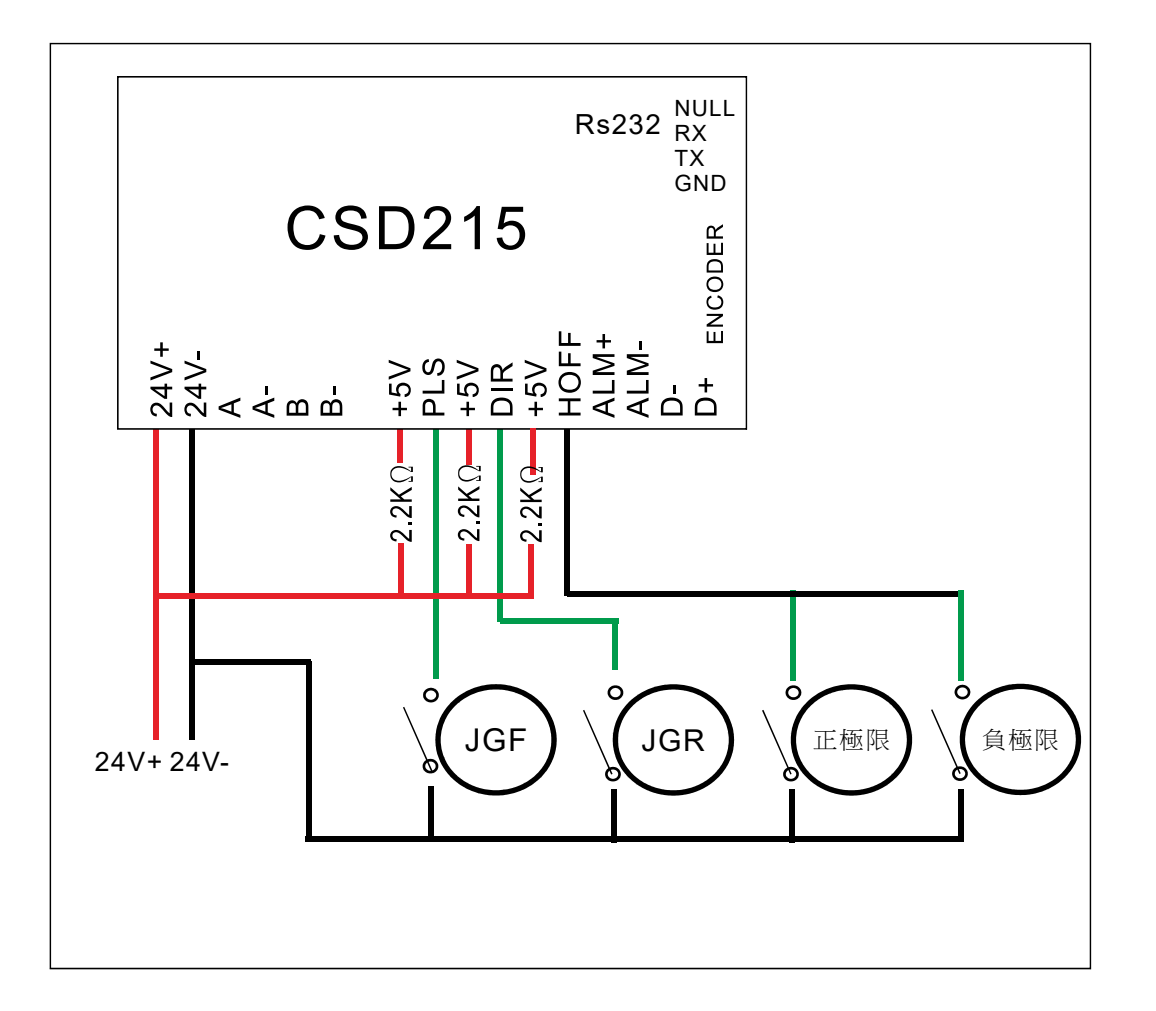

**EXIT** PN66=150 PN76=200 PN2=H1001 DLP Y{  $N0=0$  PN11=25 PN10=300 SET EV1,I1 ON EV1,\$STOP \$MAIN: JI 12, \$GO1 JI I3,\$GO2 JP \$MAIN \$GO1: N0=1 MR -100000 DN \$1: JI I2,\$1 JP \$MAIN \$GO2: N0=2 MR 100000 DN \$2: JI I3,\$2 JP \$MAIN \$STOP:STOP JE N0,1,\$T1 JE N0,2,\$T2 \$T1:JI 13,\$S1 JP \$T1 \$S1:MR-100000 DN JI I0,\$T1 JP \$SB \$T2: JI I2,\$S2 JP \$T2 \$ST: MR 100000 DN JI I0,\$SB JP \$SB \$SB: SET EV1, 11 ON EV1,\$STOP OUT NO RETI

# 應用例:滑台 左右SENSR並接到HOFF PLS正轉.DIR反轉

}

CSIM

# 程式可複製

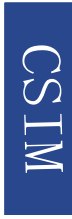